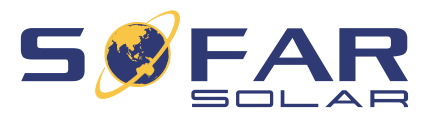

# SOFAR 15K …. 24KTLX-G3 **Installations- und Betriebsanleitung**

**Version 01 | Juni 2022**  Deutsch

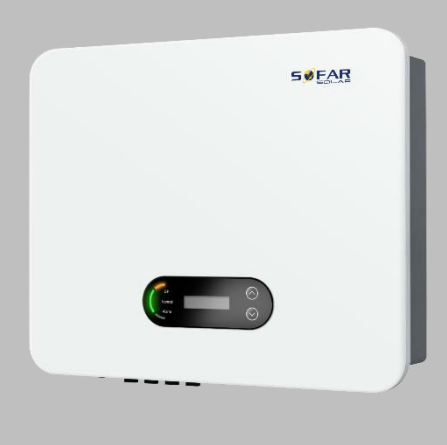

SOFAR 15KTLX-G3, 17KTLX-G3, 20KTLX-G3, 24KTLX-G3

INHALTSVERZEICHNIS

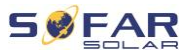

# **Inhaltsverzeichnis**

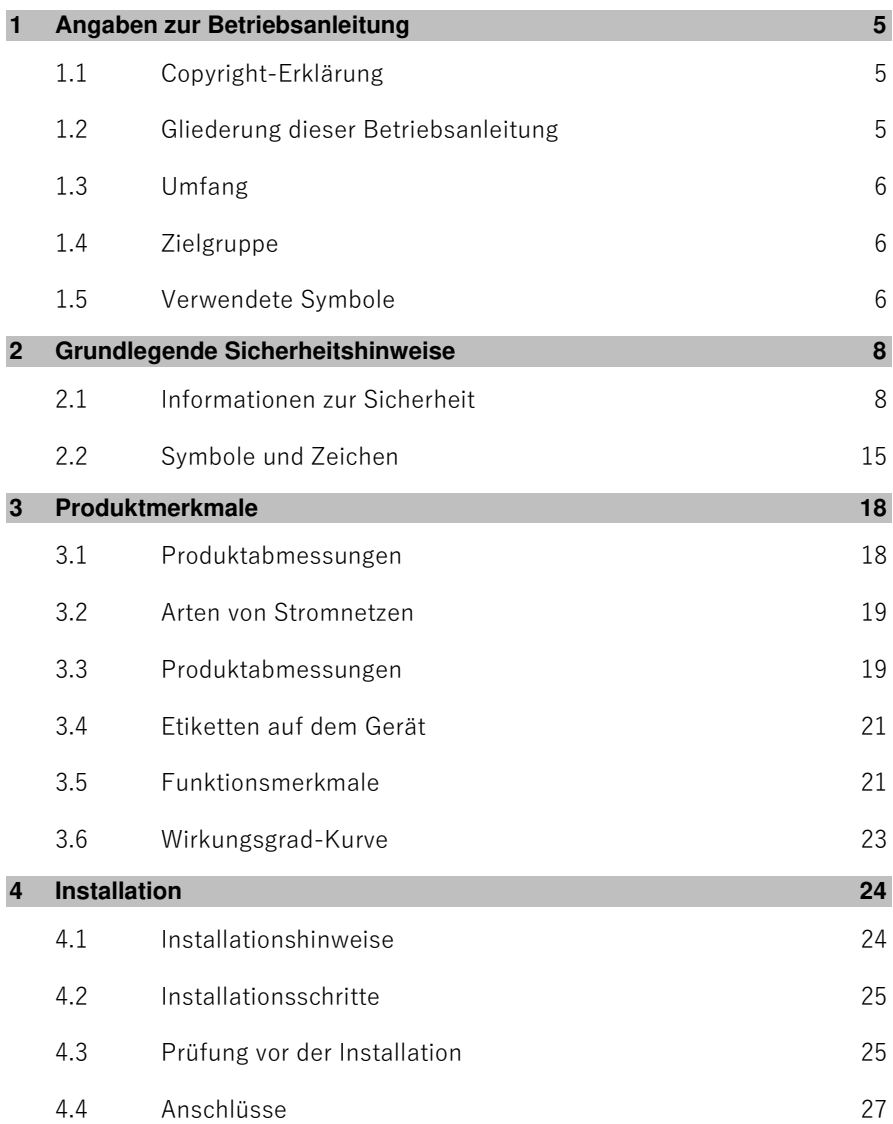

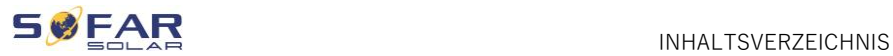

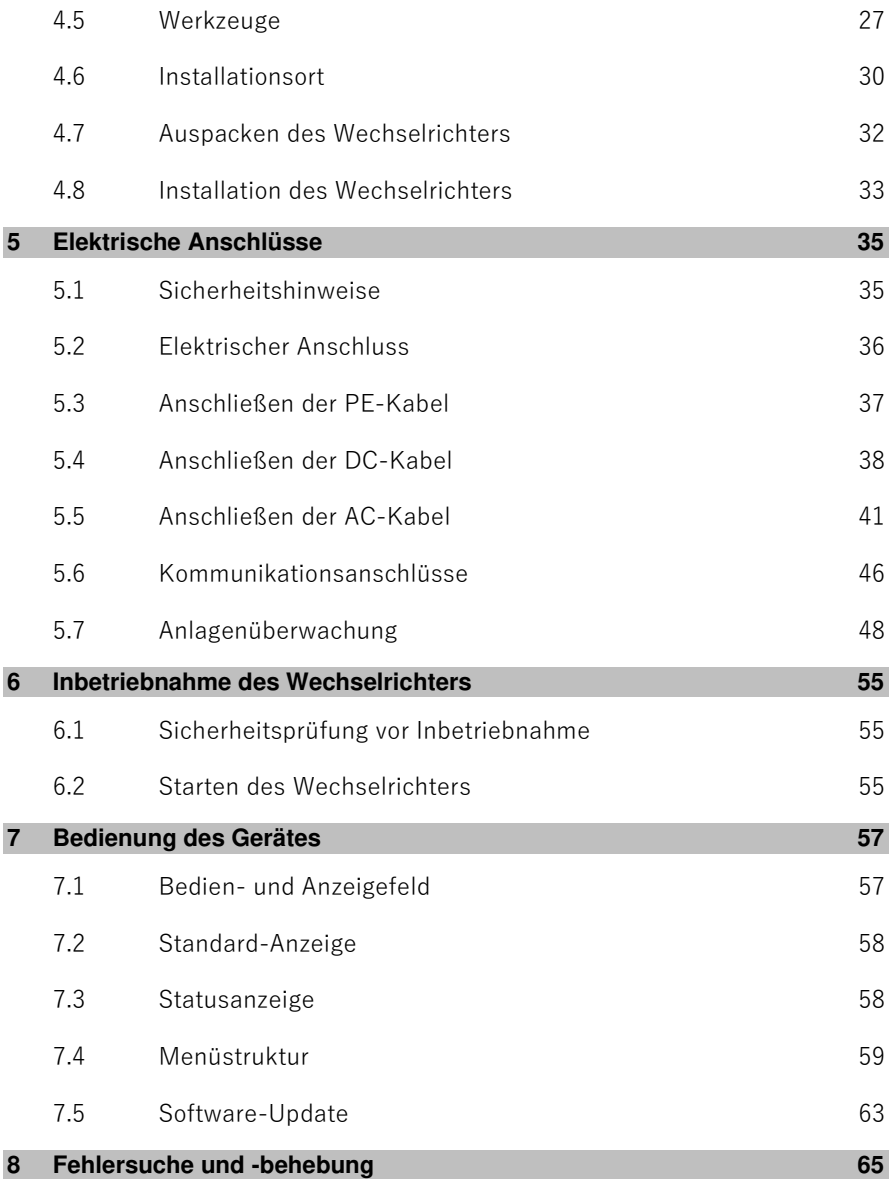

#### INHALTSVERZEICHNIS

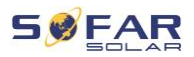

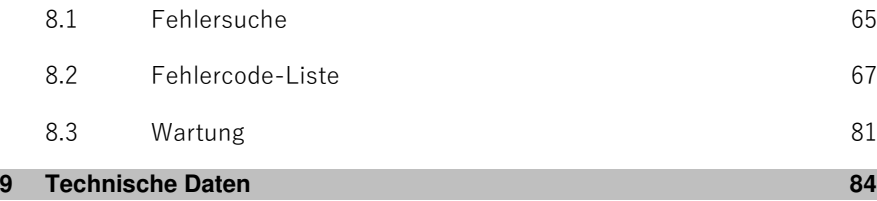

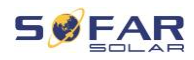

# **1 Angaben zur Betriebsanleitung**

Diese Anleitung enthält wichtige Sicherheitshinweise, die bei der Installation und Wartung des Geräts beachtet werden müssen.

#### **Lesen Sie diese Anleitung vor dem Gebrauch sorgfältig durch und bewahren Sie sie zum späteren Nachschlagen auf!**

Diese Anleitung muss als integraler Bestandteil des Geräts betrachtet werden. Die Anleitung muss beim Gerät verbleiben, auch wenn sie an einen anderen Benutzer oder Ort übergeben wird.

# **1.1 Copyright-Erklärung**

Das Urheberrecht dieser Anleitung liegt bei SOFARSOLAR. Unternehmen oder Einzelpersonen dürfen diese weder teilweise noch vollständig kopieren (einschließlich Software, etc.), und sie darf in keiner Form oder mit entsprechenden Mitteln vervielfältigt oder verbreitet werden.

SOFARSOLAR behält sich das Recht der endgültigen Auslegung vor. Diese Anleitung kann aufgrund von Rückmeldungen von Anwendern oder Kunden geändert werden. Bitte überprüfen Sie unsere Website unter http://www.sofarsolar.com auf die neueste Version.

Die aktuelle Version wurde am 05.08.2022 aktualisiert.

# **1.2 Gliederung dieser Betriebsanleitung**

Dieses Handbuch enthält wichtige Sicherheitshinweise und Installationsanweisungen, die bei der Installation und Wartung des Geräts beachtet werden müssen.

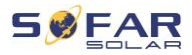

# **1.3 Umfang**

Dieses Produkthandbuch beschreibt die Installation, den elektrischen Anschluss, die Inbetriebnahme, die Wartung und die Fehlerbehebung von SOFAR 15K ... 24KTLX-G3 Wechselrichtern.

# **1.4 Zielgruppe**

Diese Anleitung richtet sich an elektrotechnisches Fachpersonal, das für die Installation und Inbetriebnahme des Wechselrichters in der PV-Anlage verantwortlich ist, sowie an PV-Anlagenbetreiber.

# **1.5 Verwendete Symbole**

Diese Anleitung enthält Informationen zum sicheren Betrieb und verwendet Symbole, um die Sicherheit von Personen und Sachen zu gewährleisten und den Wechselrichter effizient zu betreiben. Bitte lesen Sie die folgende Erklärung der Symbole sorgfältig durch, um Personen- und Sachschäden zu vermeiden.

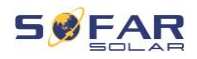

# **GEFAHR**

**Führt bei Missachtung unmittelbar zum Tod oder zu schweren Personenschäden.**

• Befolgen Sie die Warnungen, um Todesfälle oder schwere Verletzungen zu vermeiden!

### **WARNUNG**

### **Kann bei Missachtung zum Tod oder zu schweren**

#### **Personenschäden führen.**

• Befolgen Sie die Warnungen, um schwere Verletzungen zu vermeiden!

### **A VORSICHT**

#### **Kann bei Missachtung zu leichten Personenschäden führen.**

• Befolgen Sie die Warnungen, um Verletzungen zu vermeiden!

### **ACHTUNG**

#### **Kann bei Missachtung zu Sachschäden führen!**

• Befolgen Sie die Warnungen, um eine Beschädigung oder Zerstörung des Produkts zu vermeiden.

### **HINWEIS**

• Gibt Tipps, die für den optimalen Betrieb des Produkts wertvoll sind.

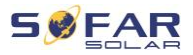

# **2 Grundlegende Sicherheitshinweise**

### **HINWEIS**

• Wenn Sie beim Lesen der folgenden Informationen Fragen oder Probleme haben, wenden Sie sich bitte an SOFARSOLAR.

In diesem Kapitel werden die Sicherheitshinweise für die Installation und den Betrieb des Geräts vorgestellt.

### **2.1 Informationen zur Sicherheit**

Lesen und verstehen Sie die Anweisungen dieser Anleitung und machen Sie sich mit den relevanten Sicherheitssymbolen in diesem Kapitel vertraut, bevor Sie mit der Installation und Fehlerbehebung des Geräts beginnen.

Vor dem Anschluss an das Stromnetz müssen Sie eine amtliche Genehmigung des örtlichen Stromnetzbetreibers gemäß den entsprechenden nationalen und staatlichen Vorschriften einholen. Außerdem dürfen die Arbeiten nur von Elektrofachkräften durchgeführt werden.

Wenden Sie sich an das nächstgelegene autorisierte Servicezentrum, wenn eine Wartung oder Reparatur erforderlich ist. Wenden Sie sich an Ihren Händler, um die Informationen des nächstgelegenen autorisierten Servicezentrums zu erhalten. Reparieren Sie das Gerät NICHT selbst, da dies zu Verletzungen oder Sachschäden führen kann.

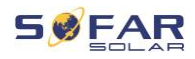

Vor der Installation und Wartung des Geräts sollten Sie den DC-Schalter öffnen, um die DC-Spannung des PV-Generators zu unterbrechen. Sie können die Gleichspannung auch abschalten, indem Sie den DC-Schalter im Array-Anschlusskasten öffnen. Andernfalls kann es zu schweren Verletzungen kommen.

### **2.1.1 Qualifizierte Personen**

Das Personal, das mit der Bedienung und Wartung des Gerätes beauftragt ist, muss für die beschriebenen Aufgaben qualifiziert, sachkundig und erfahren und in der Lage sein, die in der Anleitung beschriebenen Anweisungen richtig zu verstehen. Aus Sicherheitsgründen darf dieser Wechselrichter nur von einer qualifizierten Elektrofachkraft installiert werden, die

- Schulungen zur Arbeitssicherheit, und zur Installation und Inbetriebnahme elektrischer Anlagen erhalten hat
- die die lokalen Gesetze, Normen, und Vorschriften des Netzbetreibers kennt.

SOFARSOLAR übernimmt keine Verantwortung für die Zerstörung von Eigentum und die Verletzung von Personen aufgrund einer falschen Verwendung.

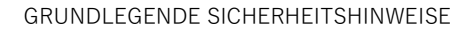

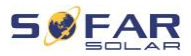

### **2.1.2 Anforderungen an die Installation**

Bitte installieren Sie den Wechselrichter gemäß dem folgenden Abschnitt. Befestigen Sie den Wechselrichter an einem geeigneten Objekt mit ausreichender Tragfähigkeit (z. B. Wände, PV-Gestelle usw.) und achten Sie darauf, dass der Wechselrichter senkrecht steht. Wählen Sie einen geeigneten Platz für die Installation von elektrischen Geräten. Stellen Sie sicher, dass es genügend Platz für einen Notzugang gibt, der für die Wartung geeignet ist. Sorgen Sie für eine ausreichende Belüftung, um eine ausreichende Luftzirkulation zur Kühlung des Wechselrichters sicherzustellen.

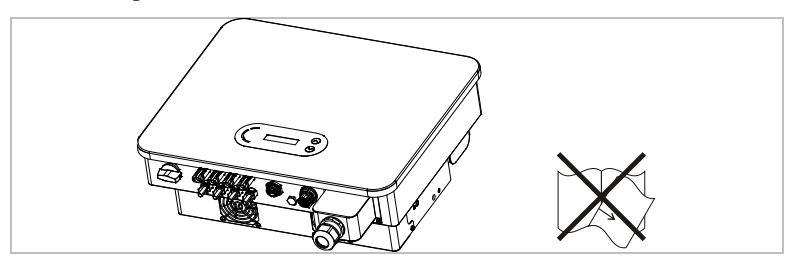

### **2.1.3 Anforderungen an den Transport**

Die werksseitige Verpackung ist so konzipiert, dass sie Transportschäden verhindert, d. h. heftige Stöße, Feuchtigkeit und Vibrationen. Wenn das Gerät jedoch sichtbar beschädigt ist, darf es nicht installiert werden. Benachrichtigen Sie in diesem Fall bitte sofort das zuständige Transportunternehmen.

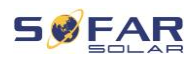

### **2.1.4 Anforderungen an die Lagerung**

### **ACHTUNG**

### **Wenn der Wechselrichter nicht sofort installiert wird, müssen die nachstehenden Anforderungen an die Lagerung erfüllt werden:**

- Lassen Sie den Wechselrichter und den Trockenmittelbeutel in der Originalverpackung und verschließen Sie diese gut.
- Die Temperatur bei der Lagerung sollte zwischen -40 ℃ und 70 ℃ liegen, die relative Luftfeuchtigkeit zwischen 0 und 95 % ohne Kondensation.
- Legen Sie nicht mehr als 4 Pakete übereinander.
- Wenn der Wechselrichter länger als ein halbes Jahr gelagert wurde, muss er vor der Verwendung von qualifiziertem Service-Personal oder Technikern vollständig überprüft und getestet werden.

### **2.1.5 Etiketten auf dem Gerät**

Die Etiketten dürfen NICHT mit Gegenständen und Fremdkörpern (Lappen, Kisten, Geräte usw.) verdeckt werden; sie müssen regelmäßig gereinigt und jederzeit sichtbar gehalten

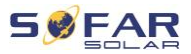

#### **2.1.6 Elektrischer Anschluss**

Beachten Sie beim Umgang mit dem Solar-Wechselrichter alle geltenden elektrischen Vorschriften zur Unfallverhütung.

### **GEFAHR**

#### **Gefährliche DC-Spannung**

• Verwenden Sie vor dem elektrischen Anschluss unbedingt lichtundurchlässiges Material zum Abdecken der PV-Module oder trennen Sie den PV-Generator vom Wechselrichter. Bei Sonneneinstrahlung generiert der PV-Generator eine gefährliche Spannung!

### **GEFAHR**

#### **Gefahr durch Stromschlag!**

• Alle Installationen und elektrischen Anschlüsse dürfen nur von geschulten Elektrofachkräften durchgeführt werden!

### **WICHTIG**

#### **Zulassung für Netzeinspeisung**

• Holen Sie eine Genehmigung des örtlichen Netzbetreibers ein, bevor Sie den Wechselrichter an das öffentliche Stromnetz anschließen.

#### **HINWEIS**

#### **Verfall der Garantie**

• Öffnen Sie nicht den Wechselrichter, und entfernen Sie keine Etiketten. Andernfalls übernimmt SOFARSOLAR keine Garantie.

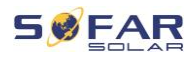

### **2.1.7 Betrieb**

### **GEFAHR**

#### **Stromschlag**

- Das Berühren des Stromnetzes oder der Anschlussklemmen des Geräts kann zu einem Stromschlag oder Brand führen!
- Berühren Sie nicht die Klemme oder den Leiter, die mit dem Stromnetz verbunden sind.
- Beachten Sie alle Hinweise und Sicherheitsdokumente, die sich auf den Netzanschluss beziehen.

### **A VORSICHT**

#### **Verbrennung durch heißes Gehäuse**

- Einige interne Komponenten werden während des Betriebs des Wechselrichters sehr heiß.
- Bitte tragen Sie Schutzhandschuhe!
- Halten Sie Kinder vom Gerät fern!

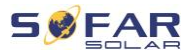

### **2.1.8 Wartung und Reparatur**

### **GEFAHR**

#### **Gefährliche Spannung!**

- Schalten Sie vor Reparaturarbeiten zuerst den AC-Leitungsschutzschalter zwischen Wechselrichter und Stromnetz und dann den DC-Schalter aus.
- Warten Sie nach dem Ausschalten des AC-Leistungsschalters und des DC-Schalters mindestens 5 Minuten, bevor Sie Wartungs- oder Reparaturarbeiten durchführen.

#### **WICHTIG**

#### **Wichtig vor unautorisierten Reparaturen!**

- Der Wechselrichter sollte nach der Fehlerbehebung wieder funktionieren. Wenn Sie eine Reparatur benötigen, wenden Sie sich bitte an eine autorisierte Servicestelle vor Ort.
- Die internen Komponenten des Wechselrichters dürfen nicht ohne Genehmigung geöffnet werden. Shenzhen SOFARSOLAR Co., Ltd. übernimmt keine Verantwortung für die daraus entstehenden Verluste oder Defekte.

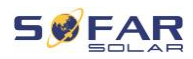

# **2.2 Symbole und Zeichen**

### **A VORSICHT**

#### **Vorsicht vor Verbrennungen durch das heiße Gehäuse!**

• Während der Wechselrichter in Betrieb ist, berühren Sie nur das Display und die Tasten, da das Gehäuse heiß werden kann.

### **ACHTUNG**

#### **Erdung durchführen!**

- Der PV-Generator sollte entsprechend den Anforderungen des örtlichen Stromnetzbetreibers geerdet werden!
- Wir empfehlen, dass alle PV-Modulrahmen und Wechselrichter der PV-Anlage zur Gewährleistung der Personensicherheit zuverlässig geerdet sind.

### **WARNUNG**

#### **Schäden durch Überspannung**

Stellen Sie sicher, dass die Eingangsspannung nicht die maximal zulässige Spannung überschreitet. Eine Überspannung kann zu dauerhaften Schäden am Wechselrichter oder anderen Schäden führen, die nicht von der Garantie abgedeckt werden!

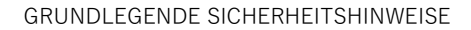

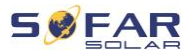

### **2.2.1 Symbole am Wechselrichter**

Auf dem Wechselrichter befinden sich einige Symbole, die sich auf die Sicherheit beziehen. Die Hinweise zur Bedeutung dieser Symbole lesen und verstehen, und erst dann mit der Installation beginnen.

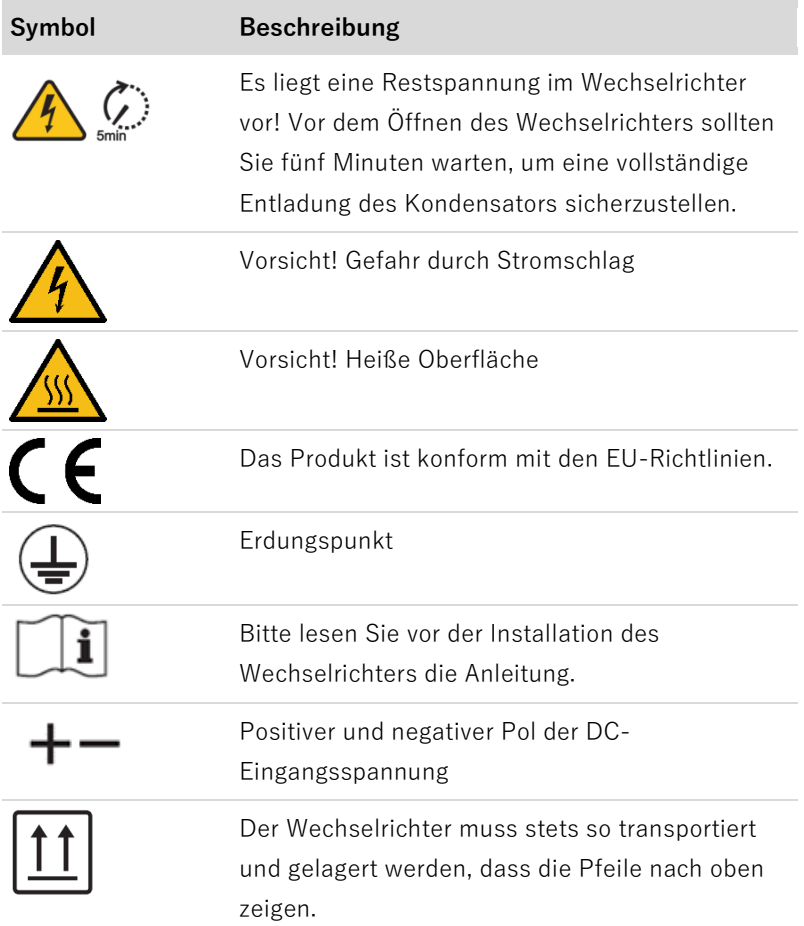

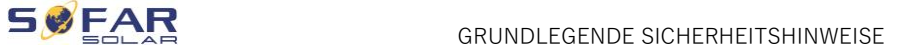

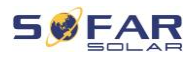

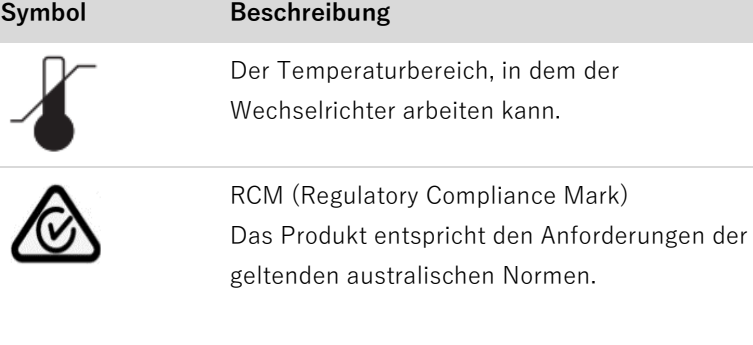

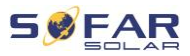

# **3 Produktmerkmale**

Dieses Kapitel erläutert die Produktmerkmale, die Abmessungen und die Wirkungsgrade.

# **3.1 Produktabmessungen**

Der SOFAR 15K ... 24KTLX-G3 ist ein netzgekoppelter PV-Wechselrichter mit zwei MPPTs, der den von PV-Anlagen erzeugten Gleichstrom in Dreiphasen-Wechselstrom umwandelt und in das öffentliche Stromnetz einspeist. Der AC-Leistungsschalter und der DC-Schalter werden als Trennvorrichtung verwendet und müssen leicht zugänglich sein.

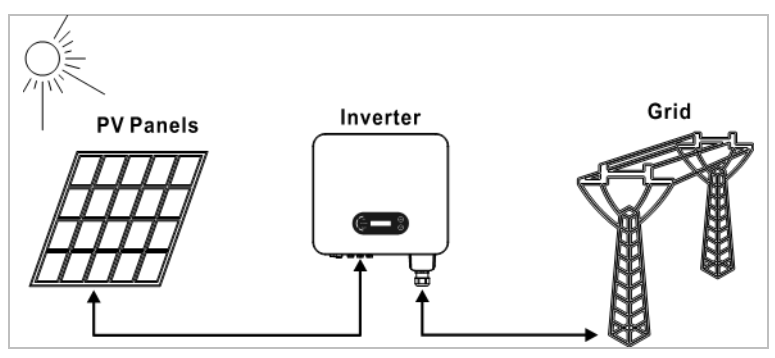

SOFAR 15K ... 24KTLX-G3 Wechselrichter dürfen nur mit Photovoltaik-Modulen verwendet werden, die keine einpolige Erdung erfordern. Der Betriebsstrom darf im Normalbetrieb die in den technischen Daten angegebenen Grenzwerte nicht überschreiten. An den Eingang des Wechselrichters dürfen nur Photovoltaikmodule angeschlossen werden (keine Batterien oder andere Stromversorgungsquellen).

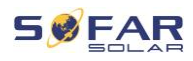

# **3.2 Arten von Stromnetzen**

SOFAR 15K ... 24KTLX-G3 sind mit den folgenden Netzarten kompatibel:

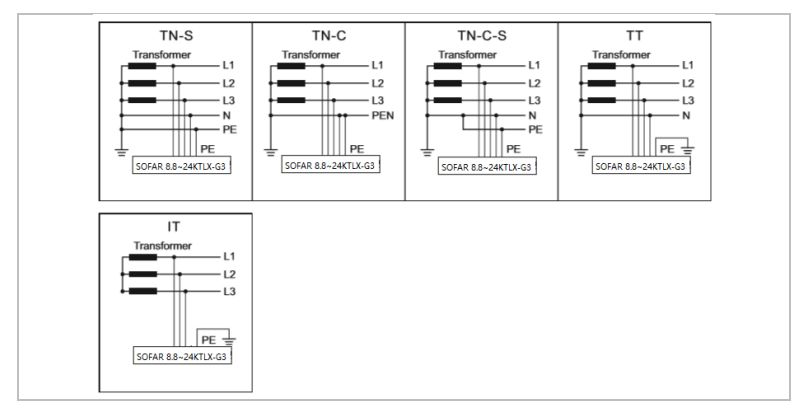

### **HINWEIS**

• Für das TT-Netz sollte die Spannung zwischen N und PE weniger als 30 V betragen.

### **3.3 Produktabmessungen**

Die Auswahl der optionalen Teile des Wechselrichters sollte von einem qualifizierten Techniker vorgenommen werden, der die Installationsbedingungen genau kennt.

Alle Modelle von SOFAR 15K ... 24KTLX-G3 haben folgende Abmessungen:

 $L \times B \times H = 520 \times 430 \times 189$  mm

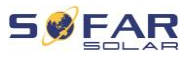

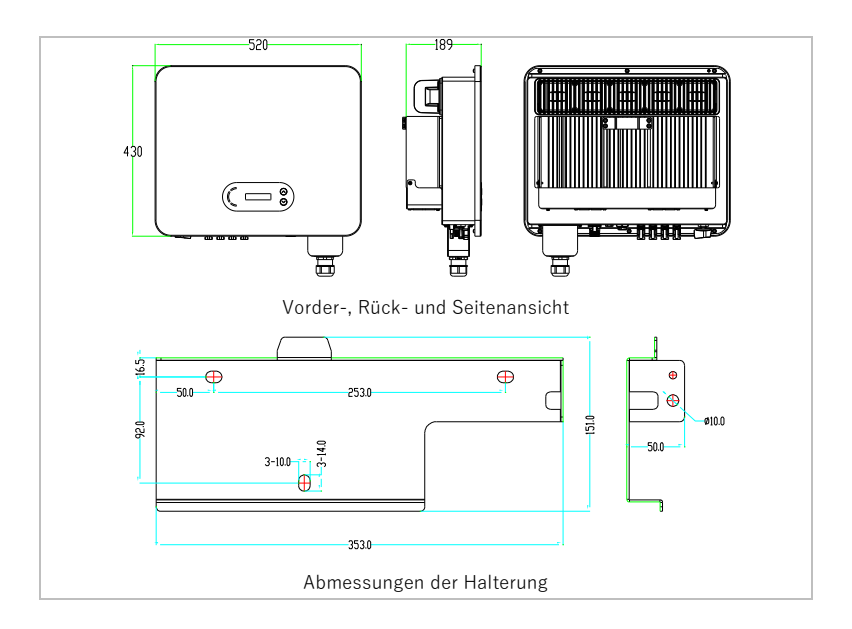

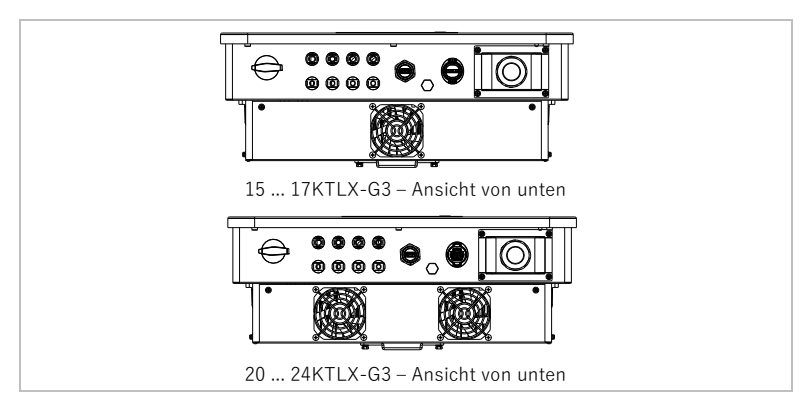

### **HINWEIS**

• SOFAR 15K ... 24KTLX-G3 Wechselrichter unterstützen einen 4-Kanal-PV-Strangeingang.

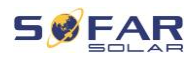

# **3.4 Etiketten auf dem Gerät**

Die Etiketten dürfen nicht verdeckt oder entfernt werden!

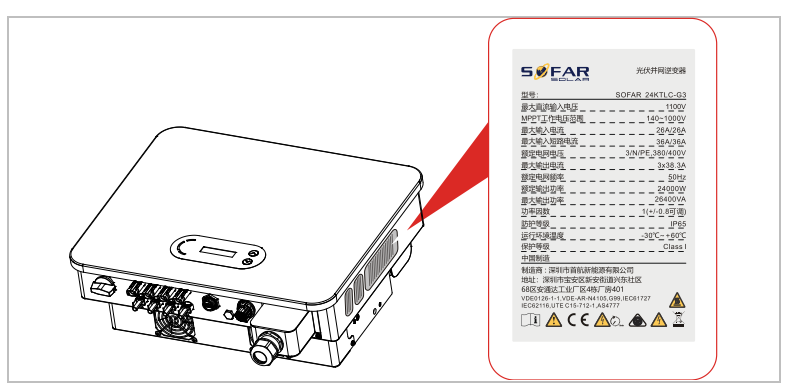

# **3.5 Funktionsmerkmale**

Die vom PV-Generator erzeugte DC-Leistung wird durch die Eingangsplatine gefiltert, bevor sie in die Leistungsplatine gelangt. Die Eingangsplatine bietet auch Funktionen wie die Erkennung der Isolationsimpedanz und die Messung von DC-Strom und -spannung. Der DC-Strom wird von der Leistungsplatine in AC-Strom umgewandelt. Der AC-Strom wird über die Ausgangsplatine gefiltert und in das Stromnetz eingespeist. Die Ausgangsplatine bietet auch Funktionen wie Netzspannungs- und -strommessung, Erdschlussüberwachung und Netztrennrelais. Die Steuerplatine liefert die Hilfsenergie, steuert den Betriebszustand des Wechselrichters und zeigt den Betriebsstatus auf der Anzeigeplatine an. Das Display zeigt einen Fehlercode an, wenn sich der Wechselrichter in einem abnormalen Betriebszustand befindet. Gleichzeitig kann die Steuerplatine das Relais auslösen, um die internen Komponenten zu schützen.

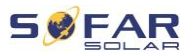

### **3.5.1 Funktionen**

### **A Digitaleingänge (DRMs)**

Der Wechselrichter kann über eine externe Steuerung ein- /ausgeschaltet werden.

#### **B Einspeisung von Blindleistung in das Netz**

Der Wechselrichter ist in der Lage, Blindleistung zu erzeugen und kann diese in das Netz einspeisen. Die Einstellung des Leistungsfaktors (Cos Phi) kann über die serielle RS485-Schnittstelle gesteuert werden.

### **C Begrenzung der ins Netz eingespeisten Wirkleistung**

Der Wechselrichter kann die ins Netz eingespeiste Wirkleistung auf einen gewünschten Wert begrenzen (in Prozent der Nennleistung).

#### **D Leistungsreduzierung bei Überfrequenz im Netz**

Wenn die Netzfrequenz höher als der Grenzwert ist, reduziert der Wechselrichter die Ausgangsleistung, was für die Netzstabilität notwendig ist.

#### **E Datenübertragung**

Der Wechselrichter oder eine Gruppe von Wechselrichtern kann über den RS485-Kommunikationsbus oder über WiFi/GPRS fernüberwacht werden.

#### **F Software-Update**

Das Gerät unterstützt lokale Updates per USB-Stick und Fernupdates über WiFi/GPRS.

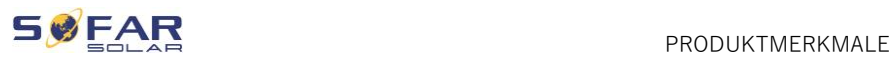

### **3.5.2 Elektrisches Blockschaltbild**

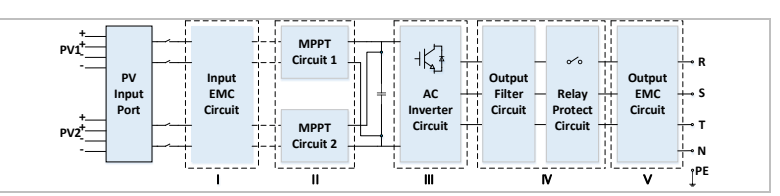

# **3.6 Wirkungsgrad-Kurve**

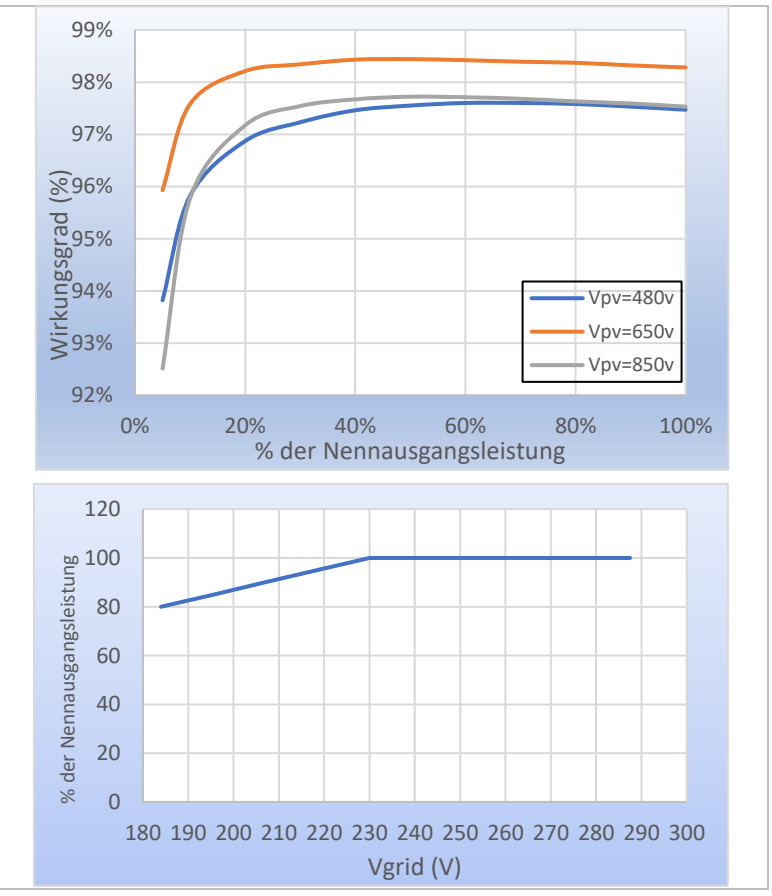

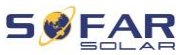

# **4 Installation**

# **4.1 Installationshinweise**

### **GEFAHR**

### **Brandgefahr**

- Installieren Sie den Wechselrichter NICHT auf brennbarem Material.
- Installieren Sie den Wechselrichter NICHT in einem Bereich, in dem entflammbares oder explosives Material gelagert wird.

### **A VORSICHT**

#### **Verbrennungsgefahr**

• Installieren Sie den Wechselrichter NICHT an Orten, an denen Sie ihn versehentlich berühren könnten. Das Gehäuse und der Kühlkörper können während des Betriebs des Wechselrichters sehr heiß werden.

### **WICHTIG**

#### **Gewicht des Gerätes**

- Berücksichtigen Sie das Gewicht des Wechselrichters beim Transport und Bewegen.
- Wählen Sie eine geeignete Montageposition und Fläche.
- Beauftragen Sie mindestens zwei Personen mit der Installation des Wechselrichters.
- Stellen Sie den Wechselrichter nicht verkehrt herum ab.

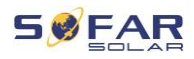

# **4.2 Installationsschritte**

Die mechanische Installation erfordert folgende Schritte:

- 1. Wechselrichter vor der Installation prüfen
- 2. Installation vorbereiten
- 3. Installationsort bestimmen
- 4. Wechselrichter transportieren
- 5. Rückwand montieren
- 6. Wechselrichter installieren

# **4.3 Prüfung vor der Installation**

### **4.3.1 Prüfen der äußeren Verpackungsmaterialien**

Verpackungsmaterialien und Komponenten können beim Transport beschädigt werden. Prüfen Sie daher die äußeren Verpackungsmaterialien, bevor Sie den Wechselrichter installieren. Prüfen Sie das äußere Verpackungsmaterial auf Beschädigungen, wie z. B. Löcher und Risse. Sollten Sie einen Schaden feststellen, packen Sie den Wechselrichter nicht aus, sondern wenden sich sofort an das Transportunternehmen und/oder den Händler. Es wird empfohlen, das Verpackungsmaterial innerhalb von 24 Stunden vor der Installation des Wechselrichters zu entfernen.

### **4.3.2 Prüfen des Lieferumfangs**

Prüfen Sie nach dem Auspacken des Wechselrichters, ob die Liefergegenstände intakt und vollständig sind. Wenn eine Beschädigung festgestellt wird oder eine Komponente fehlt, wenden Sie sich an den Händler.

#### INSTALLATION

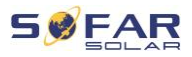

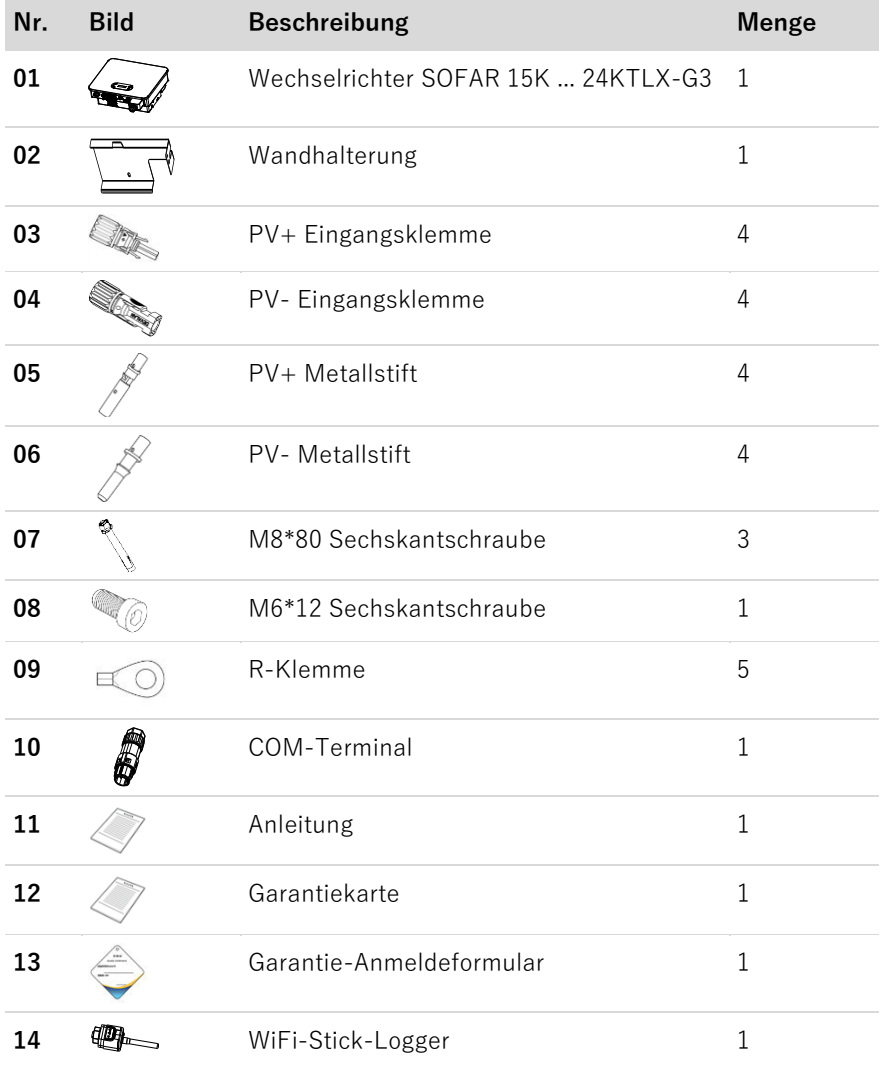

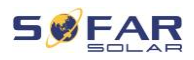

# **4.4 Anschlüsse**

### **A VORSICHT**

### **Transportschäden**

• Bitte überprüfen Sie die Produktverpackung und die Anschlüsse vor der Installation sorgfältig.

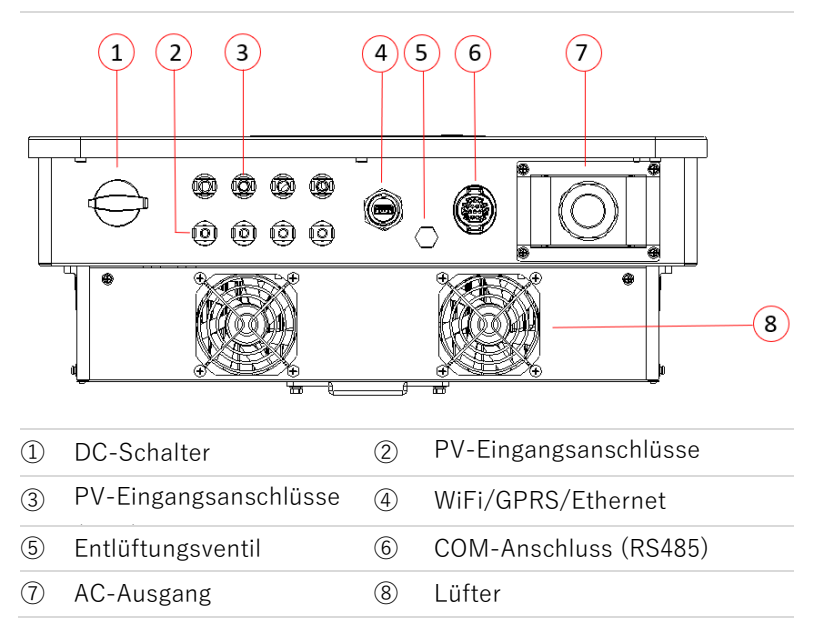

# **4.5 Werkzeuge**

Bereiten Sie die für die Installation und den elektrischen Anschluss erforderlichen Werkzeuge vor.

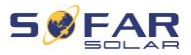

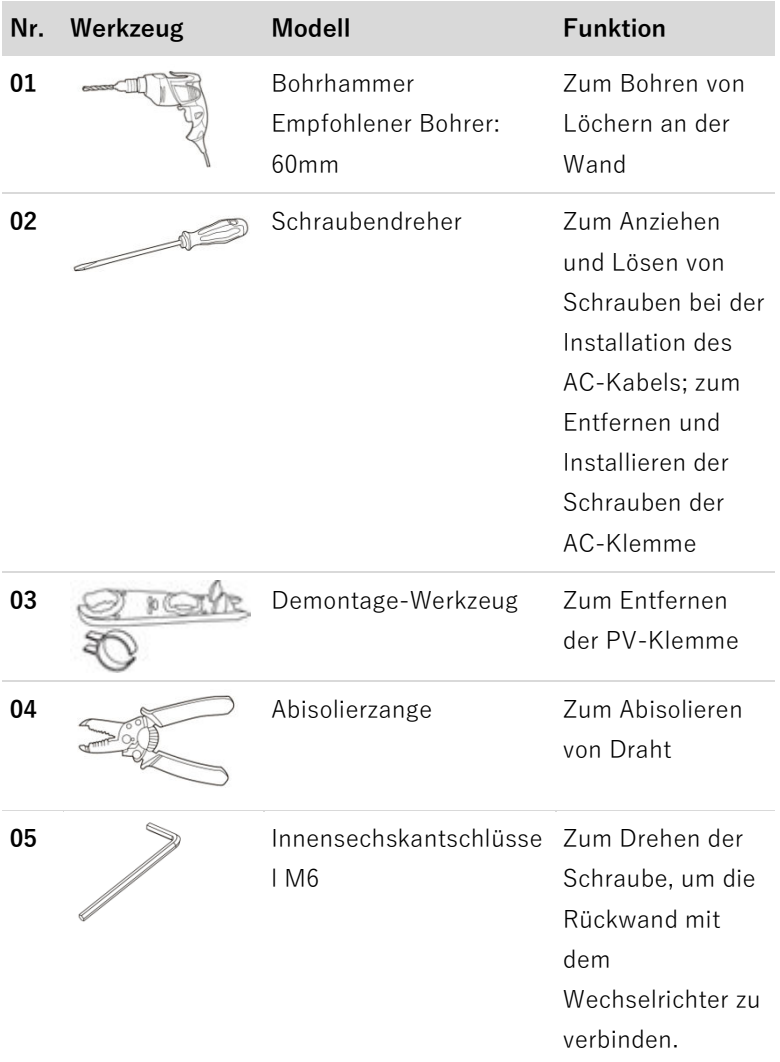

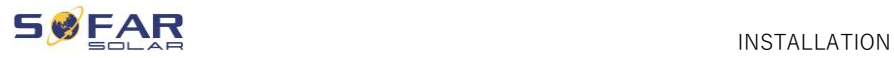

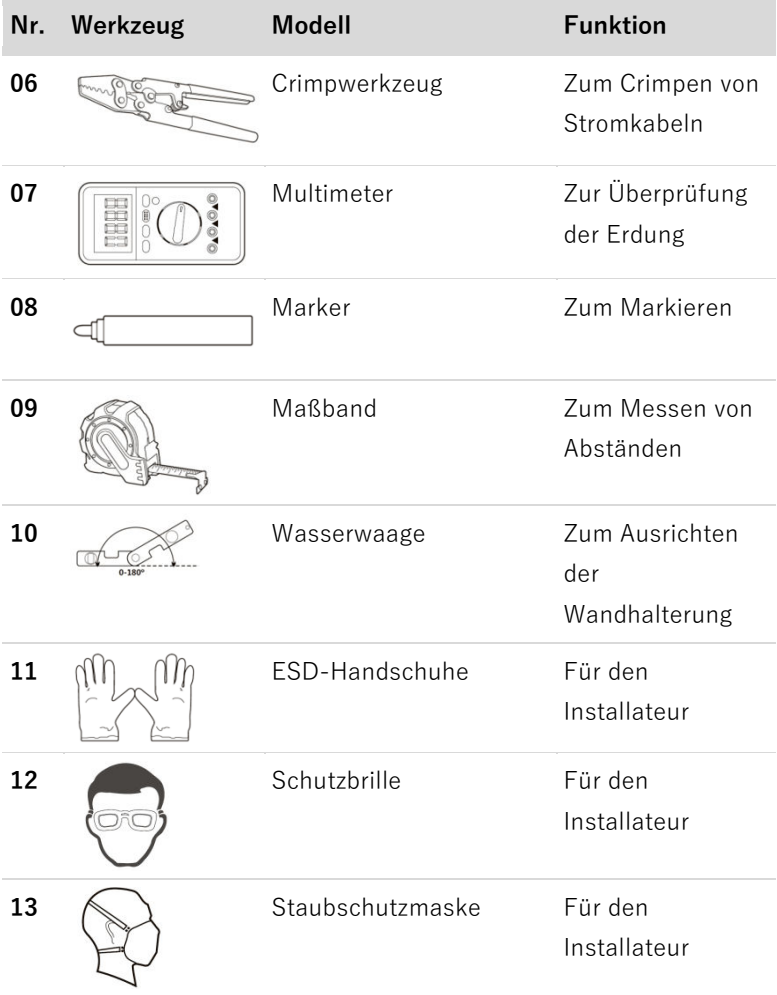

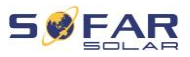

# **4.6 Installationsort**

Wählen Sie eine geeignete Position für die Installation des Wechselrichters aus. Beachten Sie dabei die folgenden Anforderungen:

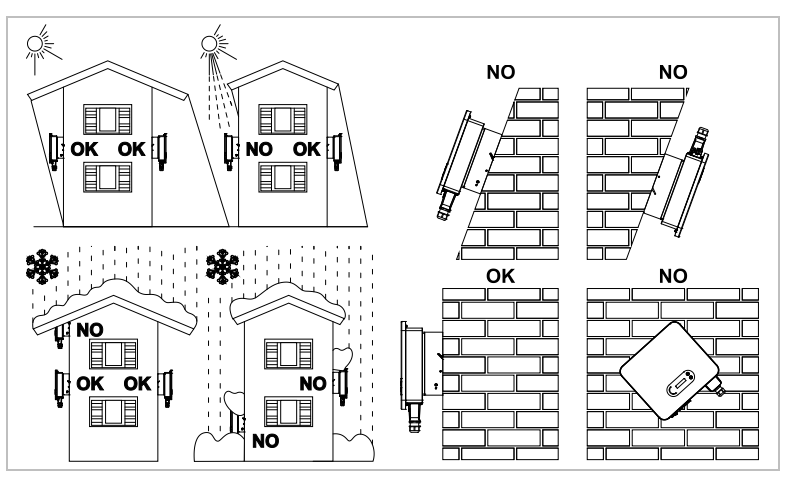

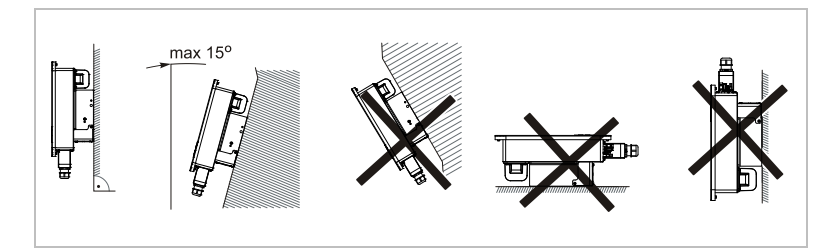

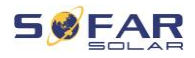

Mindestabstände für einzelne SOFAR 15K ... 24KTLX-G3

Wechselrichter:

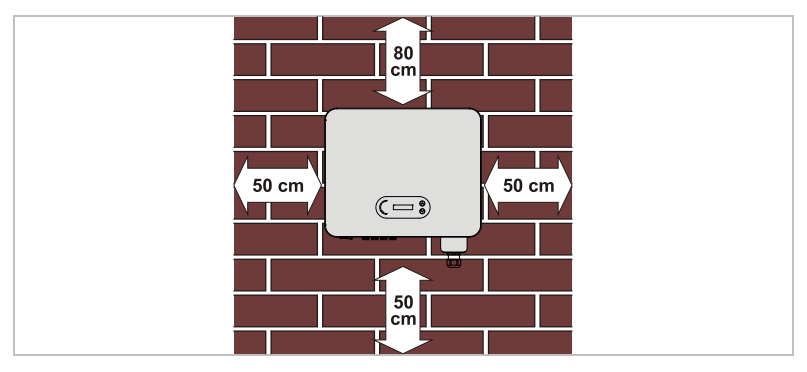

Mindestabstände bei mehreren SOFAR 15K ... 24KTLX-G3

Wechselrichtern:

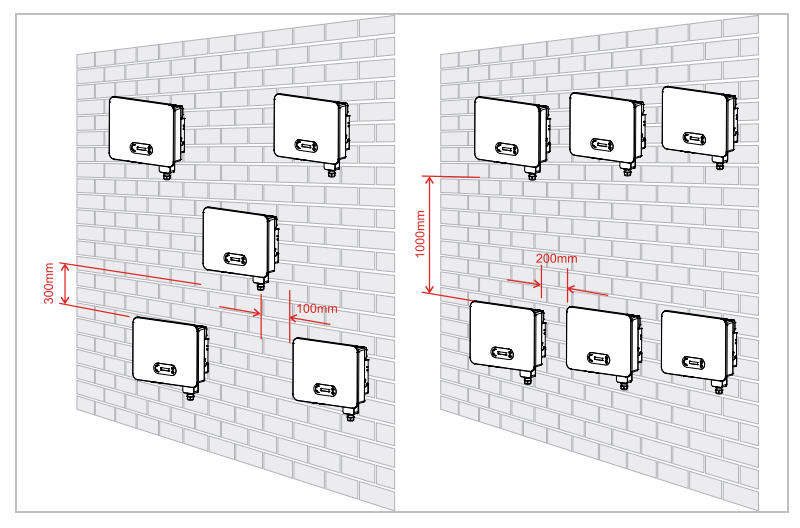

#### INSTALLATION

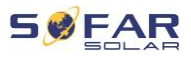

# **4.7 Auspacken des Wechselrichters**

1. Öffnen Sie die Verpackung und lassen Sie mindestens zwei Personen den Wechselrichter an beiden Seiten unterfassen.

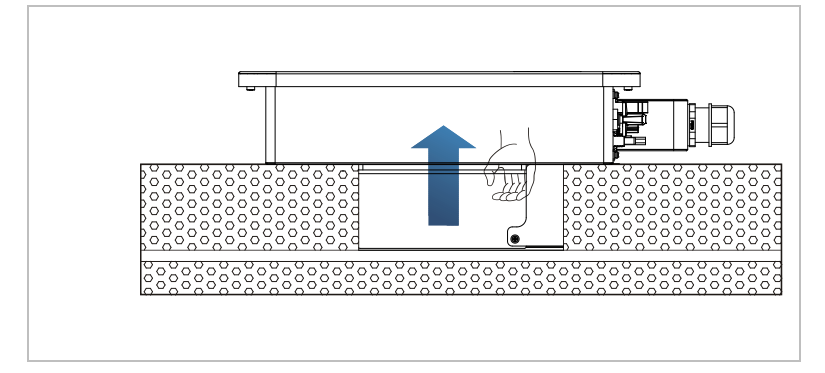

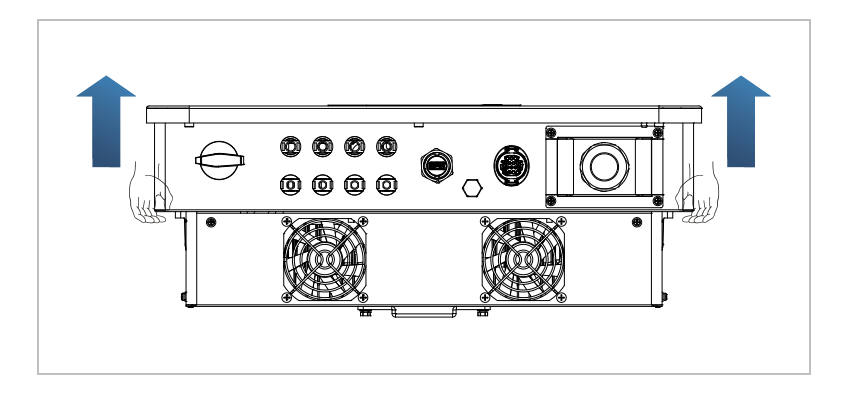

2. Heben Sie den Wechselrichter aus der Verpackung und bringen Sie ihn in die Installationsposition.

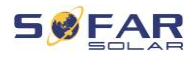

### **ACHTUNG**

#### **Mechanische Schäden**

- Um Geräteschäden und Verletzungen zu vermeiden, halten Sie beim Bewegen des Wechselrichters das Gleichgewicht, da dieser schwer ist.
- Stellen Sie den Wechselrichter nicht auf seine Anschlüsse, da diese nicht für das Gewicht des Wechselrichters ausgelegt sind. Stellen Sie den Wechselrichter waagerecht auf den Boden.
- Wenn Sie den Wechselrichter auf den Boden stellen, legen Sie Schaumstoff oder Papier unter den Wechselrichter, um sein Gehäuse zu schützen.

# **4.8 Installation des Wechselrichters**

- 1 Halten Sie die Wandhalterung an den gewünschten Platz und markieren die drei Löcher. Legen Sie die Wandhalterung zur Seite und Bohren die Löcher.
- 2 Befestigen Sie die Rückwand mit den M8\*80 Schrauben an der Wand.

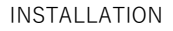

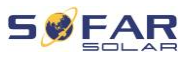

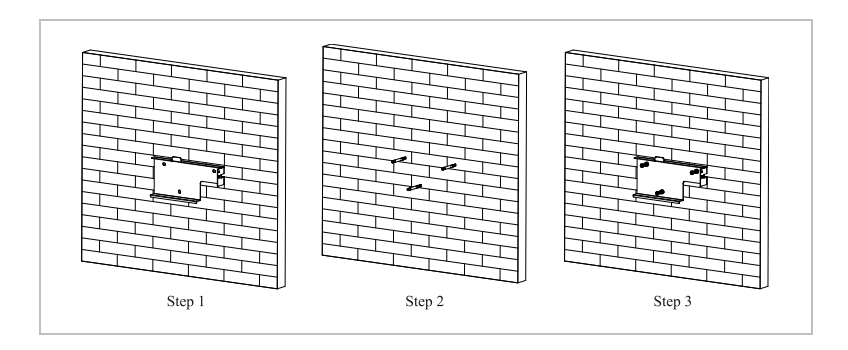

3 Hängen Sie den Wechselrichter in die Wandhalterung ein. Sichern Sie den Wechselrichter mit den Sechskantschrauben M6 an der Wandhalterung.

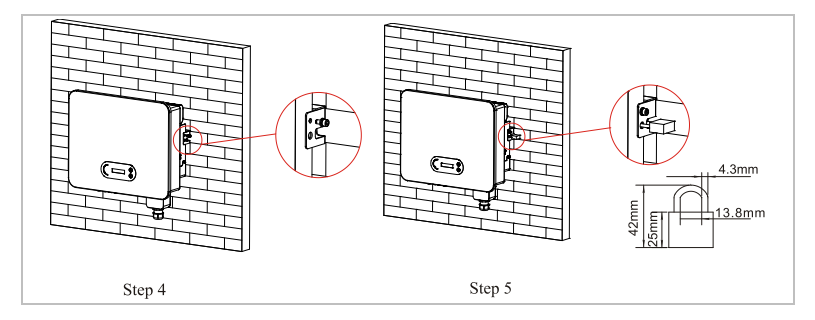

4 Installieren Sie ein Schloss, um einen Diebstahl zu verhindern (optional).

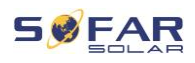

# **5 Elektrische Anschlüsse**

# **5.1 Sicherheitshinweise**

Dieses Thema beschreibt die elektrischen Anschlüsse des Wechselrichters SOFAR 15K ... 24KTLX-G3. Lesen Sie diesen Teil sorgfältig durch, bevor Sie Kabel anschließen.

### **GEFAHR**

#### **Elektrische Spannung an den DC-Anschlüssen**

• Vergewissern Sie sich vor der Durchführung des elektrischen Anschlusses, dass der DC-Schalter AUS ist. Da die gespeicherte elektrische Ladung in einem Kondensator verbleibt, nachdem der DC-Schalter ausgeschaltet wurde, ist es notwendig, mindestens 5 Minuten zu warten, bis der Kondensator elektrisch entladen ist.

### **GEFAHR**

#### **Elektrische Spannung**

• PV-Module erzeugen elektrische Energie, wenn sie dem Sonnenlicht ausgesetzt sind, und können eine Stromschlaggefahr darstellen. Decken Sie daher die PV-Module vor dem Anschluss des DC-Eingangsstromkabels mit einem lichtundurchlässigen Tuch ab.

### **HINWEIS**

Maximale Toleranzspannung  $\geq 1100$  V

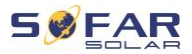

#### **ACHTUNG**

#### **Qualifikation**

• Die Installation und Wartung des Wechselrichters muss von einer Elektrofachkraft durchgeführt werden.

Die angeschlossenen PV-Module müssen der IEC 61730 Klasse A entsprechen.

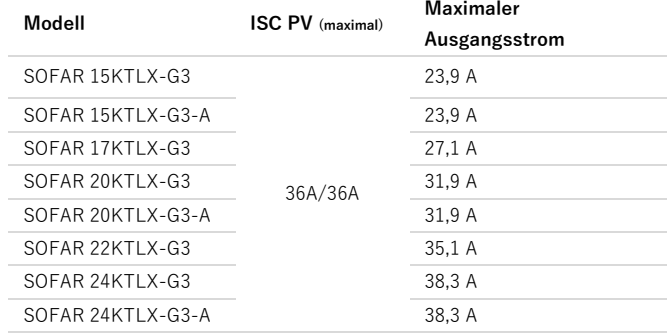

# **5.2 Elektrischer Anschluss**

Der elektrische Anschluss wird in folgenden Schritten durchgeführt:

- 1. PE-Kabel anschließen
- 2. DC-Eingangskabel anschließen
- 3. AC-Ausgangsstromkabel anschließen
- 4. Kommunikationskabel anschließen (optional)
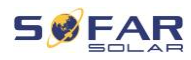

# **5.3 Anschließen der PE-Kabel**

Verbinden Sie den Wechselrichter mit der Potentialausgleichsschiene, indem Sie das Nullleiterkabel (PE) zur Erdung verwenden.

## **ACHTUNG**

### **Polerdung nicht erlaubt!**

• Da der Wechselrichter transformatorlos ist, dürfen der Pluspol und der Minuspol des PV-Generators NICHT geerdet werden. Andernfalls kommt es zum Ausfall des Wechselrichters. In der PV-Anlage müssen nicht sämtliche spannungsführenden Metallteile (z. B. PV-Modulrahmen, PV-Rahmen, PV-Anschlusskasten, Wechselrichtergehäuse) geerdet werden.

### **Verfahren**

1. Entfernen Sie die Isolierung des Kabels. Für die Verwendung im Freien werden Kabel mit einem Querschnitt von  $\geq 4$  mm<sup>2</sup> für die Erdung empfohlen.

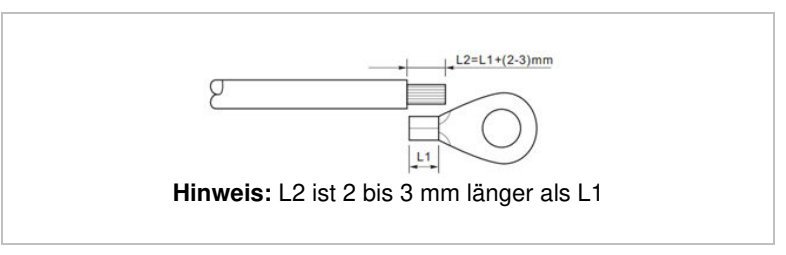

2. Crimpen Sie das Kabel an den Ringkabelschuh. Empfohlene OT-Klemme: OT-M6, Kabelgröße: 4 mm<sup>2</sup> .

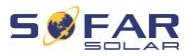

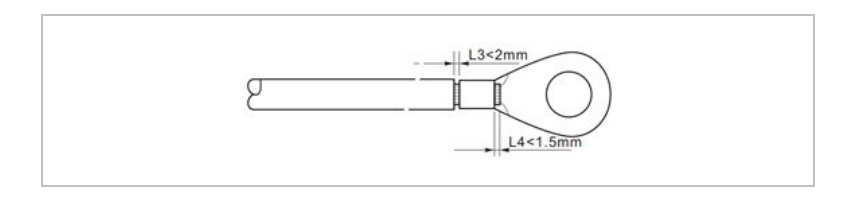

3. Installieren Sie den gecrimpten Ringkabelschuh und die Unterlegscheibe mit der Schraube M6 und ziehen Sie diese mit einem Drehmoment von 5 Nm mit einem Innensechskantschlüssel an:

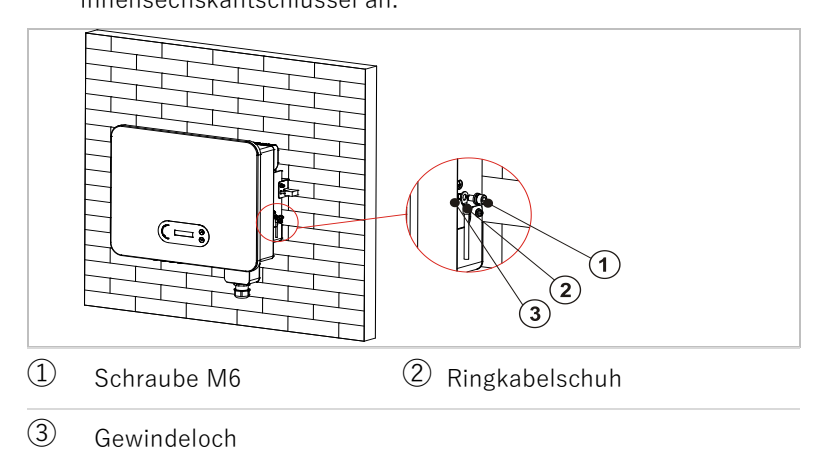

# **5.4 Anschließen der DC-Kabel**

### **HINWEIS**

• Maximale Toleranzspannung ≥ 1100 V

Beachten Sie die empfohlenen Kabelabmessungen:

- Cu-Kabel-Querschnitt:  $2.5...6$  mm<sup>2</sup>
- Außendurchmesser des Kabels: 6 ... 9mm

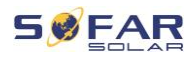

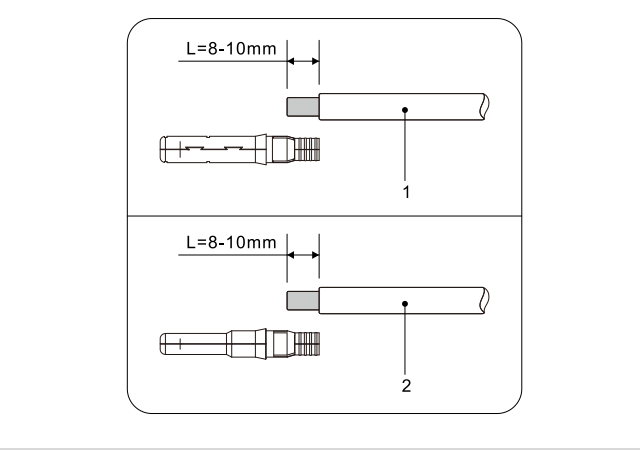

1. Führen Sie das Plus- und das Minus-DC-Kabel in die entsprechenden Kabelverschraubungen ein.

- ① Plus-DC-Kabel ② Minus-DC-Kabel
- 2. Verwenden Sie eine Crimpzange, um die DC-Kabel zu crimpen.

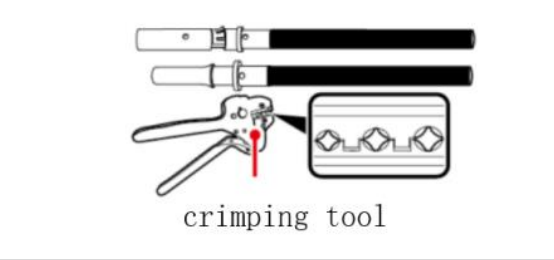

# **A** VORSICHT

### **Gefahr durch Verpolung!**

• Vergewissern Sie sich vor dem Einstecken in die DC-Anschlüsse der korrekten Polarität!

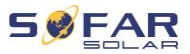

3. Stecken Sie die gecrimpten DC-Kabel in das entsprechende Steckergehäuse, bis Sie ein "Klick"-Geräusch hören.

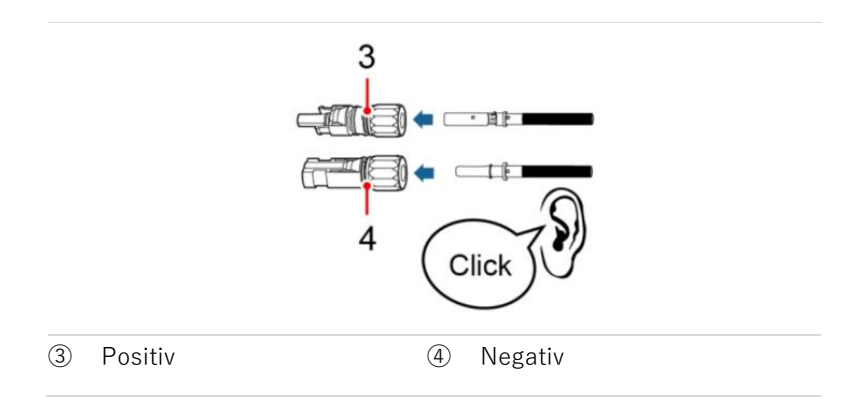

- 4. Überprüfen Sie den Spannungspegel des DC-Eingangs mit einem Multimeter und überprüfen Sie die korrekte Polarität.
- 5. Schließen Sie den DC-Anschluss an den Wechselrichter an.

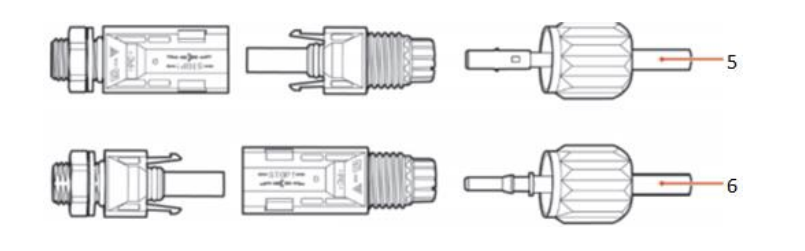

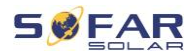

### **Entfernen der Stecker**

## **A VORSICHT**

#### **Gefahr durch DC-Lichtbögen**

• Vergewissern Sie sich vor dem Abziehen des Plus- und des Minus-Steckers, dass der DC-Schalter auf OFF steht.

Um den Plus- und Minusanschluss vom Wechselrichter abzuklemmen, stecken Sie einen Abziehschlüssel in die Verriegelung und drücken den Schlüssel mit angemessener Kraft wie in der folgenden Abbildung:

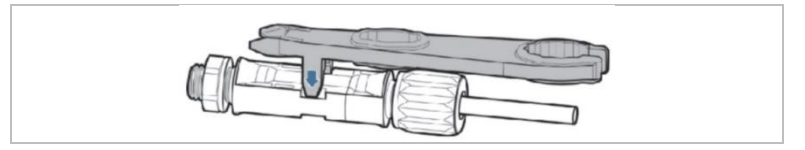

# **5.5 Anschließen der AC-Kabel**

Schließen Sie den Wechselrichter mit AC-Kabeln an den AC-

Stromverteiler oder das Stromnetz an.

## **A VORSICHT**

### **AC-Anschluss**

- Jeder Wechselrichter muss einen eigenen Leitungsschutzschalter verwenden.
- Schließen Sie keine Verbraucher zwischen Wechselrichter und Leitungsschutzschalter an!
- Die AC-Trennvorrichtung muss leicht erreichbar sein.

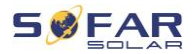

### **HINWEIS**

- Der SOFAR 15K ... 24KTLX-G3 Wechselrichter besitzt einen eingebauten AFI-Schalter (universellen Fehlerstromschutzschalter). Falls ein externer AFI benötigt wird, wird ein Fehlerstromschutzschalter Typ A mit einem Fehlerstrom von 100 mA oder höher empfohlen.
- Beachten Sie die nationalen Vorschriften für die Installation von externen Relais oder Schutzschaltern.

#### **Dimensionierung**

Für eine korrekte Installation sollten fünfadrige Außenkabel verwendet werden. Verwenden Sie flexible Kabel, um die Installation zu erleichtern. In der folgenden Tabelle sind die empfohlenen Spezifikationen für die Kabel aufgeführt.

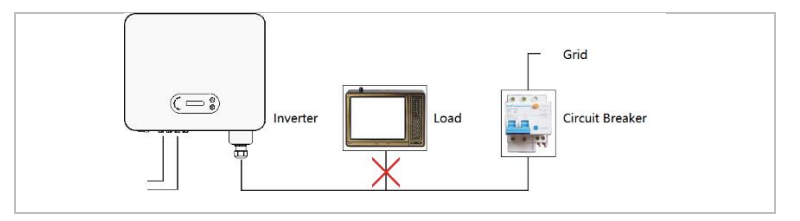

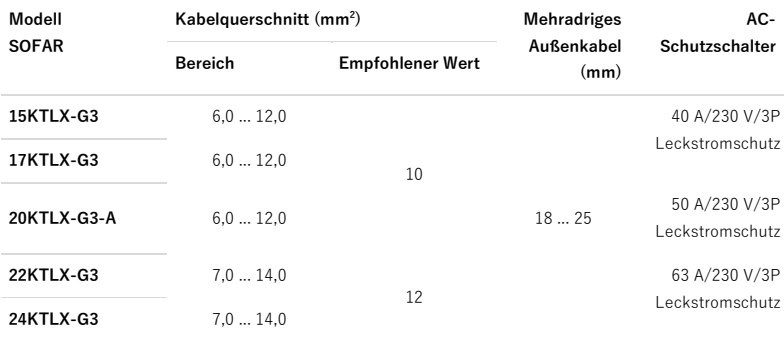

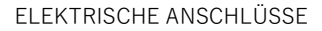

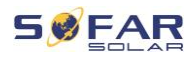

#### **Mehradriger Kupferdraht**

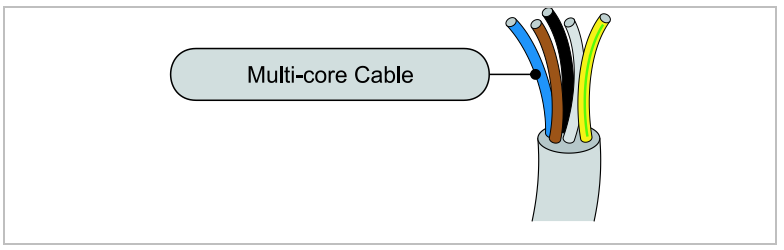

Das AC-Kabel sollte so dimensioniert sein, dass der Leistungsverlust im AC-Kabel weniger als 1 % der Nennleistung beträgt. Wenn der Widerstand des AC-Kabels zu hoch ist, führt dies zu einem Anstieg der AC-Spannung, was zu einer Trennung des Wechselrichters vom Stromnetz führen kann. Die Beziehung zwischen der Verlustleistung im AC-Kabel und der Kabellänge/dem Kabelquerschnitt ist in der folgenden Abbildung dargestellt:

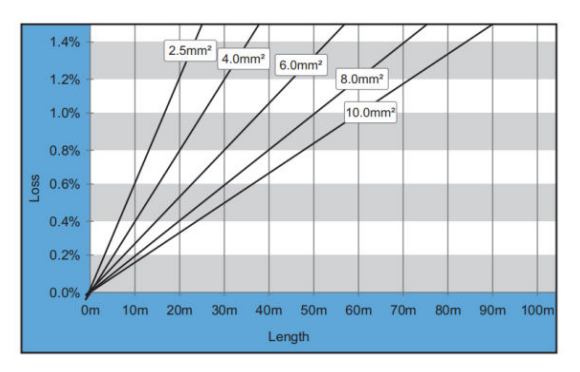

Die AC-Ausgangsklemme ist mit einem 5-adrigen Hochstrom-Klemmenblock und einer passenden, wasserdichten IP65-Abdeckung ausgestattet. Bitte befolgen Sie die folgenden Schritte, um das AC-Kabel anzuschließen.

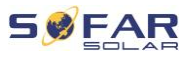

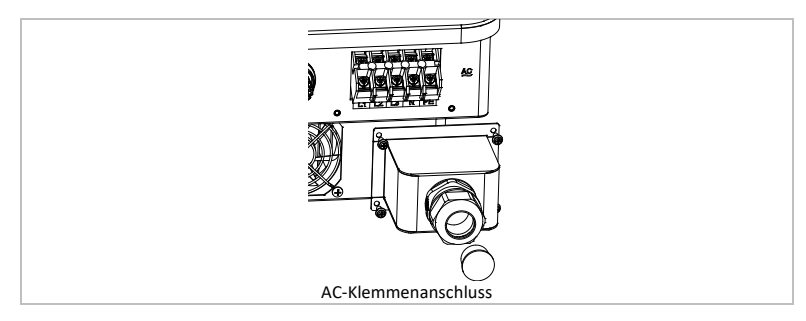

## **5.5.1 Anweisungen zur Installation**

## **A VORSICHT**

### **Elektrische Spannung**

- Vergewissern Sie sich, dass das Netz abgeschaltet ist, bevor Sie den AC-Stecker abziehen.
- 1. Entfernen Sie die wasserdichte Abdeckung mit einem Schraubendreher und nehmen Sie den Stopfen aus der wasserdichten Kabelverschraubung;

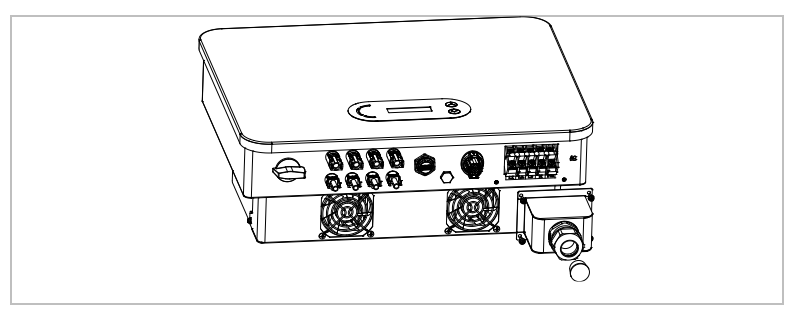

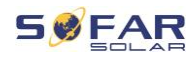

2. Wählen Sie das geeignete Kabel aus der obigen Tabelle aus. Entfernen Sie die Isolierung des AC-Ausgangskabels mit einer Abisolierzange gemäß der folgenden Abbildung und führen Sie die Kabel dann durch die Kabelverschraubung.

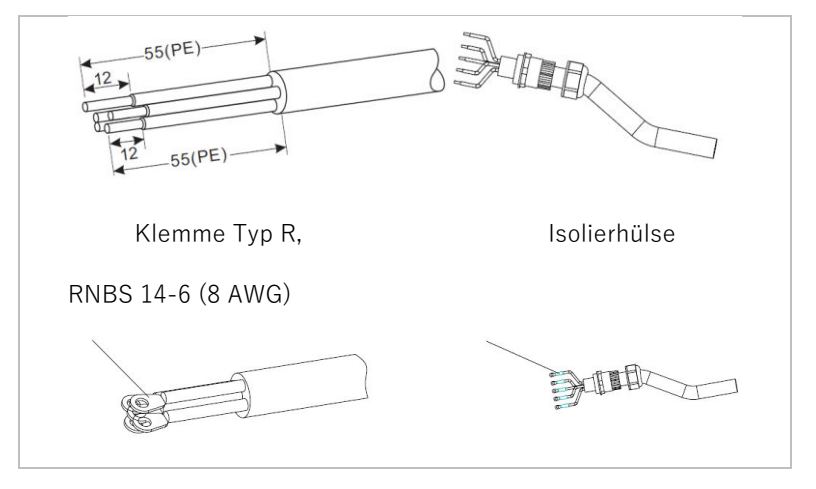

3. Schließen Sie die Kabel an die AC-Klemmleiste an und befestigen Sie sie (4 ... 5 Nm). Ziehen Sie dann die Sicherungsmuttern der Klemme fest (7 ... 8 Nm):

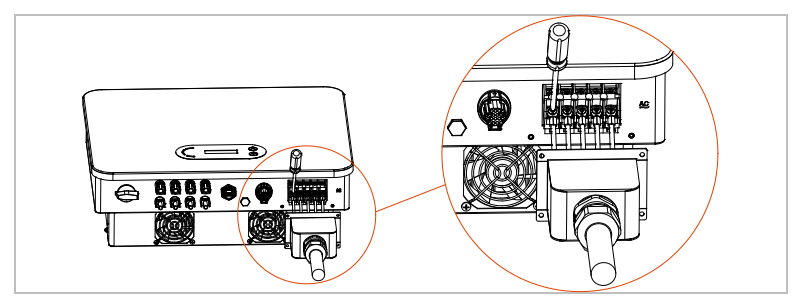

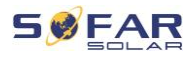

# **5.6 Kommunikationsanschlüsse**

Die SOFAR 15K ... 24KTLX-G3 Wechselrichter verfügen über einen COM-Anschluss und einen USB-Anschluss.

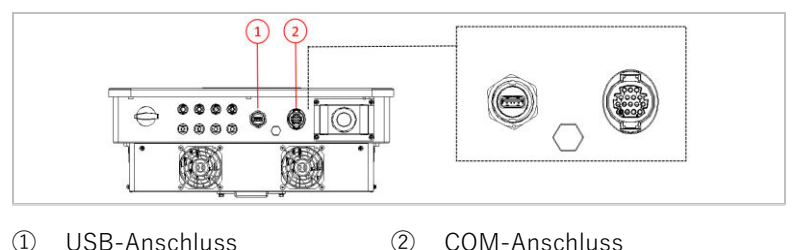

## **5.6.1 USB-Anschluss**

Der USB-Anschluss kann zur Aktualisierung der Softwareversion des Wechselrichters oder zum Anschluss eines WiFi- oder Ethernet-Sticks verwendet werden.

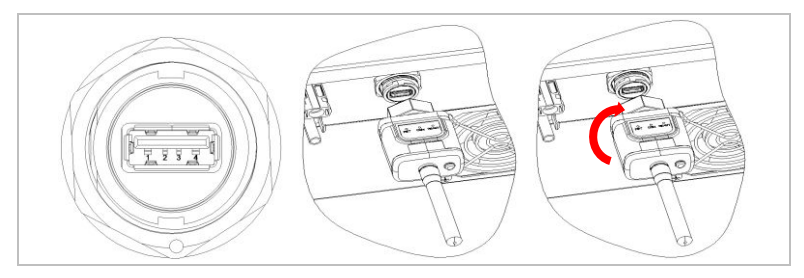

### **5.6.2 COM-Anschluss**

Die spezifischen PIN-Zuordnungen entnehmen Sie bitte der folgenden Tabelle.

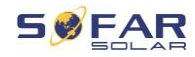

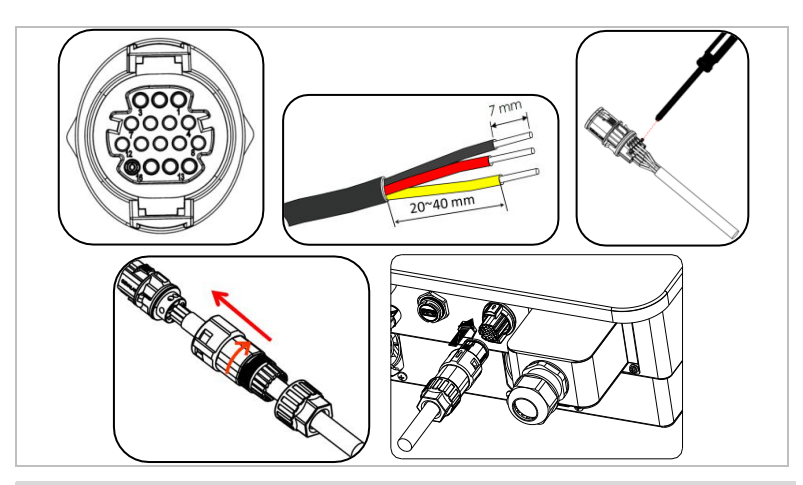

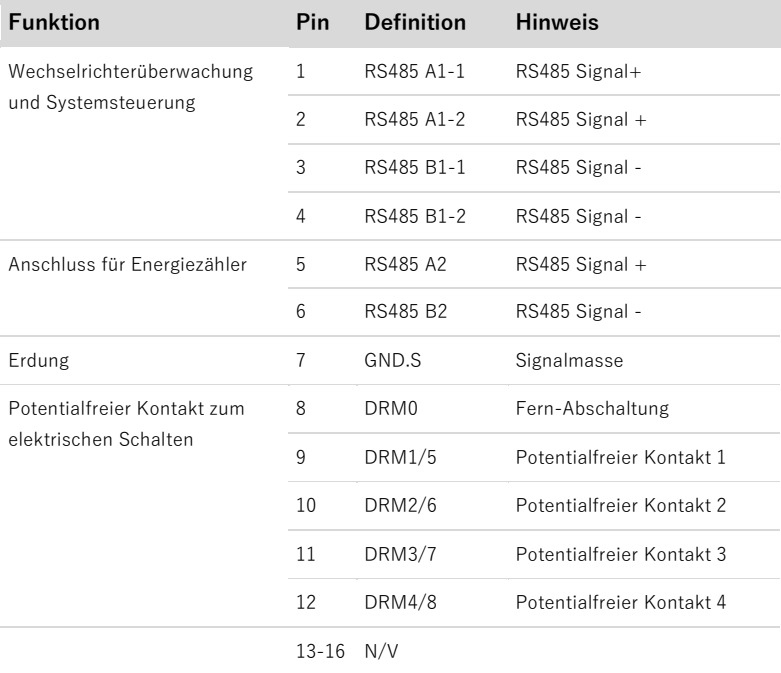

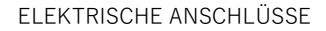

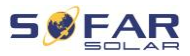

# **5.7 Anlagenüberwachung**

Die SOFAR 15K ... 24KTLX-G3 Wechselrichter bieten unterschiedliche Kommunikationsmethoden für die Anlagenüberwachung an: RS485 oder WiFi-Stick (Standard), GPRS oder Ethernet Stick (optional).

## **5.7.1 RS485-Netzwerk**

Sie können RS485-Geräte über einen RS485-USB-Adapter an Ihren PC oder einen Datenlogger anschließen.

### **HINWEIS**

- Die RS485 Leitung darf in Summe nicht mehr als 1000 m lang sein.
- Vergeben Sie über das LCD-Display jedem Wechselrichter eine eigene Modbus-Adresse (1 bis 31)

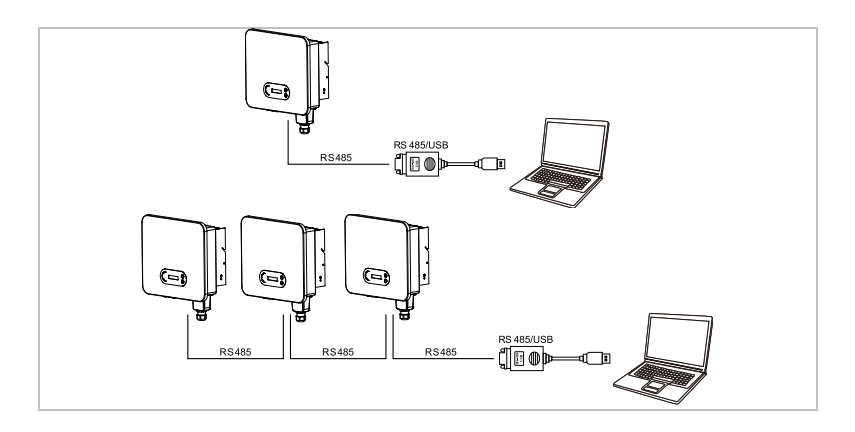

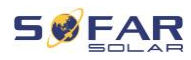

## **5.7.2 WiFi-, GPRS-, Ethernet-Stick**

Wenn Sie einen der Stick-Logger installiert haben, können die Wechselrichter direkt Ihre Betriebs-, Energie und Alarmdaten im Monitoring-Portal SolarMAN hochladen.

### **HINWEIS**

• Um den Stick-Logger zu verwenden, muss der Wechselrichter die Modbus-Adresse 1 haben.

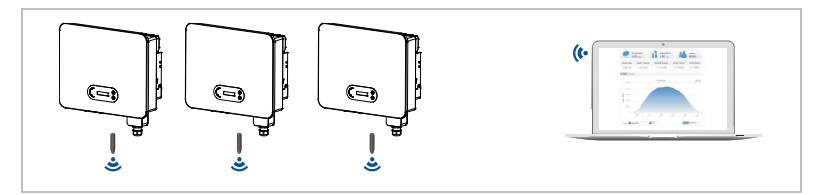

## **5.7.3 Konfiguration des WiFi-Sticks über den Webbrowser**

**Vorbereitung:** Der WiFi-Stick ist gemäß vorherigem Abschnitt installiert und der SOFAR-Wechselrichter muss in Betrieb sein. Führen Sie die folgenden Schritte aus, um den WiFi-Stick zu konfigurieren:

- 1 Verbinden Sie Ihren PC oder Smartphone mit dem WiFi-Netzwerk des WiFi-Sticks. Der Name dieses WiFi-Netzwerks ist "AP", gefolgt von der Seriennummer des WiFi-Sticks (siehe Typenschild). Wenn Sie nach einem Passwort gefragt werden, lesen Sie es auf dem Etikett des WiFi-Sticks ab (PWD).
- 2 Öffnen Sie einen Internet-Browser und geben Sie die Adresse **10.10.100.254** ein.

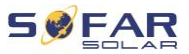

Empfohlene Browser: Internet Explorer 8+, Google Chrome 15+, Firefox 10+

- 3 Geben Sie den Benutzernamen und das Passwort ein, die beide standardmäßig auf "admin" eingestellt sind. Die Seite "Status" wird geöffnet.
- 4 Klicken Sie auf den "Wizard" um dem WiFi-Stick für den Internet-Zugriff zu konfigurieren.

**Ergebnis** Der WiFi-Stick beginnt, Daten an SolarMAN zu senden.

Registrieren Sie Ihr System auf der Website [home.solarmanpv.com.](http://home.solarmanpv.com/)  Hierzu geben Sie die auf dem Stick-Logger befindliche Seriennummer an.

Installateure nutzen das Portal unter [pro.solarmanpv.com](http://home.solarmanpv.com/) 

### **5.7.4 Einrichten des WiFi-Stick mit der App**

Um die App herunterzuladen, suchen Sie "SOLARMAN" im Apple oder Google Play Store, oder nutzen die folgenden QR-Codes:

• **SOLARMAN Smart** (für Endkunden):

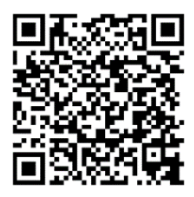

**SOLARMAN Business** (für Installateure):

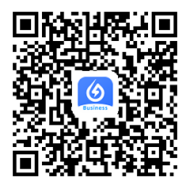

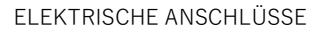

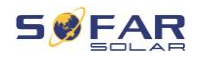

## **Konfigurationsschritte**

- 1 Nach dem Start der App melden Sie sich als neuer Nutzer an oder geben die aktuellen solarMAN Zugangsdaten ein.
- 2 Legen Sie eine neue Anlage an und hinterlegen die Anlagendaten.
- 3 Scannen Sie den Barcode des Stick-Loggers, um einen Wechselrichter der Anlage zuzuordnen.
- 4 Gehen Sie zur neu angelegten Anlage, um den Stick-Logger zu konfigurieren (Device / Logger)
- 5 Drücken Sie den Taster am WiFi-Stick für 1 Sekunde, um den WPS Mode des Sticks zu aktivieren, damit sich das Smartphone mit dem WiFi-Stick verbinden kann.
- 6 Wählen Sie nun Ihr lokales WiFi-Netzwerk für den Internetzugang und geben Ihr WiFi Passwort an.
- 7 Der WiFi-Stick wird mit den Zugangsdaten konfiguriert.

### **WiFi-Stick-Status**

Die LEDs am WiFi-Stick geben Auskunft über den Status:

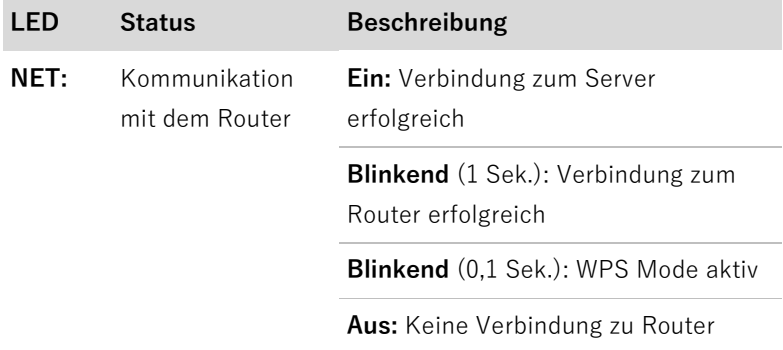

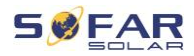

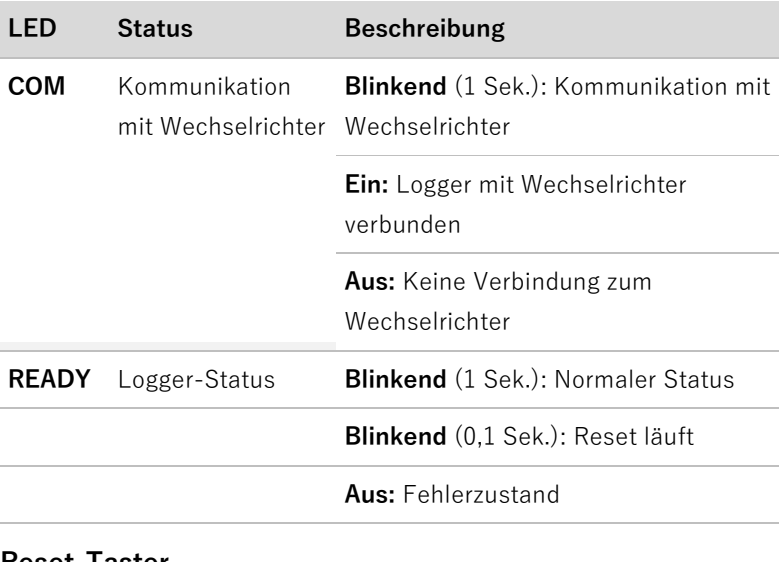

### **Reset-Taster**

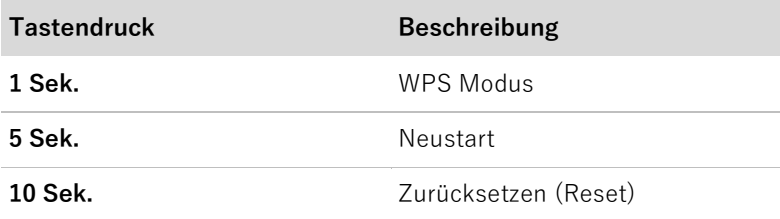

## **5.7.5 Einrichten des GPRS-Sticks**

Der GPRS-Stick muss mit einer SIM-Karte ausgestattet werden:

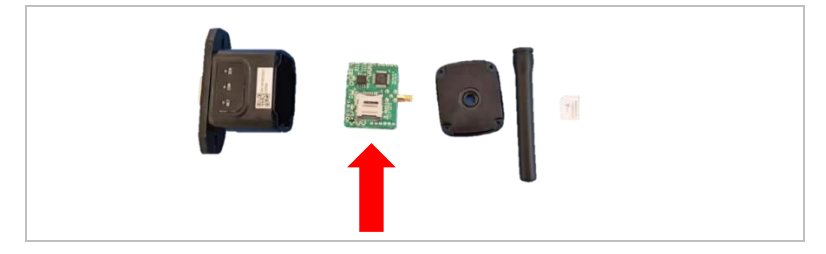

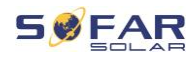

Der GPRS-Stick muss über SOLARMAN Business eingerichtet werden:

Führen Sie folgende Schritte aus:

- 1 Öffnen Sie die App und rufen Sie den Menüpunkt "Bluetooth Tools" auf.
- 2 Identifizieren Sie den WiFi-Stick anhand der Seriennummer und wählen ihn aus.
- 3 Rufen Sie den Punkt "Custom" auf.
- 4 Geben Sie den Befehl AP+YZAPN= "APN-Name Ihres Netzbetreibers" ein

(z. B. für T-Mobile: AP+YZAPN=internet.v6.telekom).

- 5 Zum Überprüfen der Einstellung rufen Sie AP+YZAPN auf.
- 6 Über den Menüpunkt "Logger Status" und "Read" können Sie den Status überprüfen. Warten Sie je nach Netzbetreiber einige Minuten, bis die Verbindung aufgebaut und der Status normal ist:

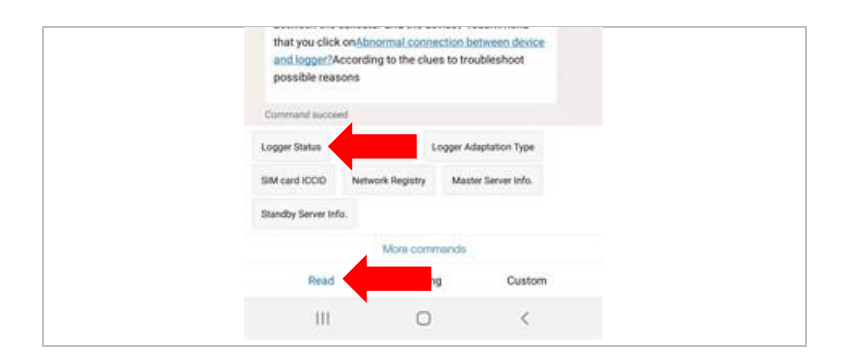

### ELEKTRISCHE ANSCHLÜSSE

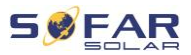

## **5.7.6 Einrichten des Ethernet-Sticks**

Der Ethernet-Stick wird standardmäßig mit DHCP ausgeliefert, sodass er automatisch eine IP-Adresse vom Router bezieht. Wenn Sie eine feste IP-Adresse einrichten möchten, schließen Sie einen PC an den Ethernet-Stick an und öffnen Sie die Konfigurationsseite über die Webadresse **10.10.100.254.**

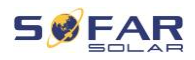

# **6 Inbetriebnahme des Wechselrichters**

## **6.1 Sicherheitsprüfung vor Inbetriebnahme**

## **ACHTUNG**

### **Spannungsbereich prüfen**

• Stellen Sie sicher, dass die DC- und AC-Spannungen innerhalb des zulässigen Bereichs des Wechselrichters liegen.

## **6.2 Starten des Wechselrichters**

- 1. Schalten Sie den DC-Schalter ein.
- 2. Schalten Sie den AC-Leitungsschutzschalter ein.

Wenn die von der Solaranlage erzeugte DC-Leistung ausreichend ist, startet der Wechselrichter automatisch. Der Bildschirm mit der Anzeige "normal" zeigt den korrekten Betrieb an.

Wenn der Wechselrichter eine Fehlermeldung anzeigt, finden Sie im Kapitel [8](#page-64-0) Hilfe.

### **HINWEIS**

- Unterschiedliche Verteilernetzbetreiber in verschiedenen Ländern haben unterschiedliche Anforderungen an den Netzanschluss von netzgekoppelten PV-Wechselrichtern.
- Stellen Sie sicher, dass Sie den richtigen Ländercode entsprechend der Anforderungen der örtlichen Behörden gewählt haben, und wenden Sie sich an einen qualifizierten Elektrotechniker oder an Mitarbeiter des Netzbetreibers.

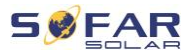

- SOFARSOLAR ist nicht verantwortlich für Folgen, die sich aus einer falschen Auswahl des Ländercodes ergeben.
- Der eingestellte Ländercode beeinflusst die Netzüberwachung des Gerätes. Der Wechselrichter überprüft laufend die eingestellten Grenzwerte und trennt das Gerät ggf. vom Netz.

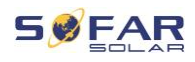

# **7 Bedienung des Gerätes**

In diesem Kapitel werden das LCD-Display und die LED-Anzeige des SOFAR 15K ... 24KTLX-G3 Wechselrichters vorgestellt.

# **7.1 Bedien- und Anzeigefeld**

## **7.1.1 Tasten und Anzeigeleuchten**

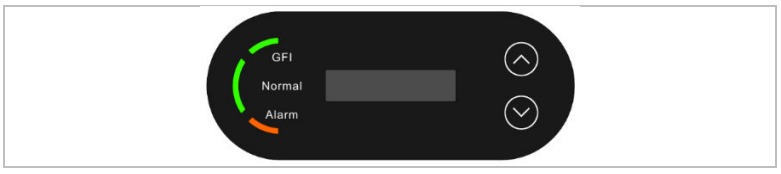

### **Tasten**

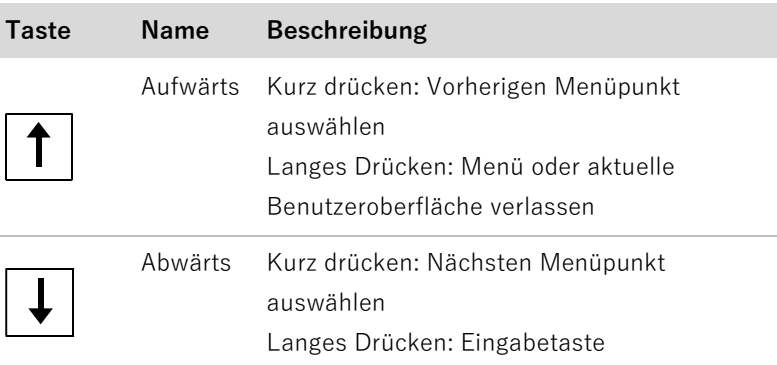

## **LEDs**

Normal (grün) leuchtet: "Normaler" Zustand

blinkt: "Warten" oder "Prüfen" Zustand

Alarm (rot) leuchtet: "Fehler"

GFI (rot) leuchtet: GFCI defekt

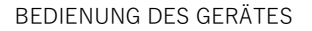

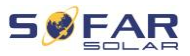

# **7.2 Standard-Anzeige**

Dadurch erscheint eine rollierende Anzeige der Gleichspannung/des Gleichstroms (PV1), der Energieerträge (heute/insgesamt), der Netzspannung und des Netzstroms sowie des Status.

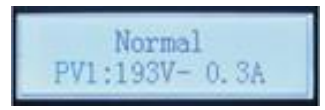

## **7.3 Statusanzeige**

Die folgende Tabelle zeigt die verschiedenen Stati und ihre Bedeutung:

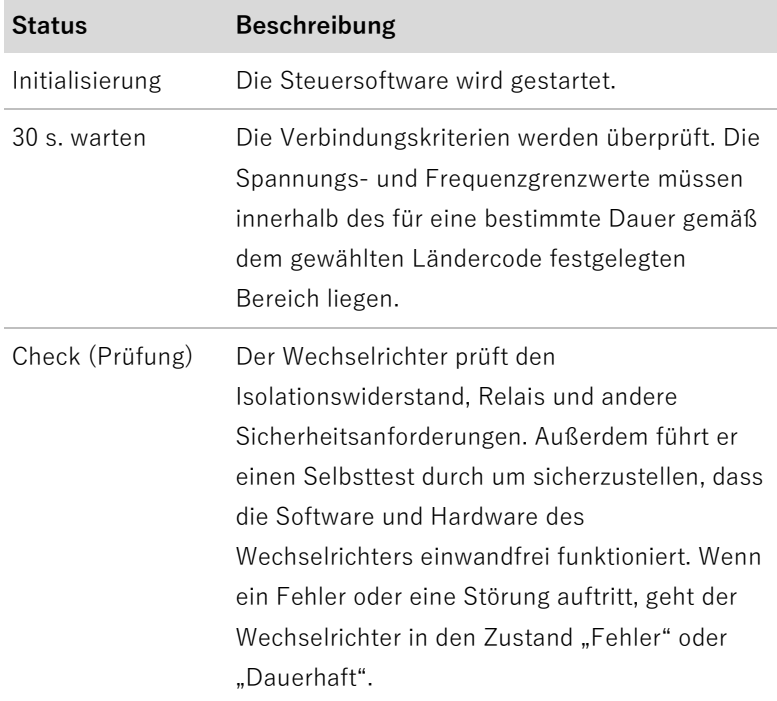

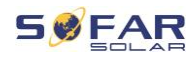

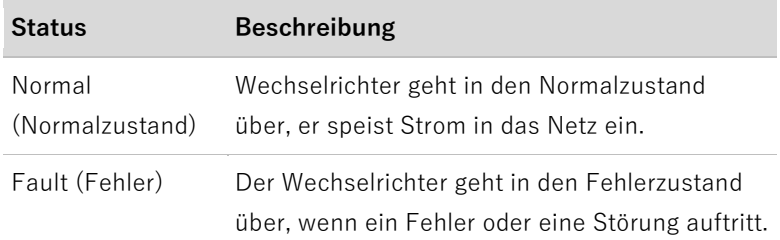

# **7.4 Menüstruktur**

Drücken Sie lange auf die Taste, um das Hauptmenü aufzurufen.

## **Hauptmenü**

<span id="page-58-0"></span>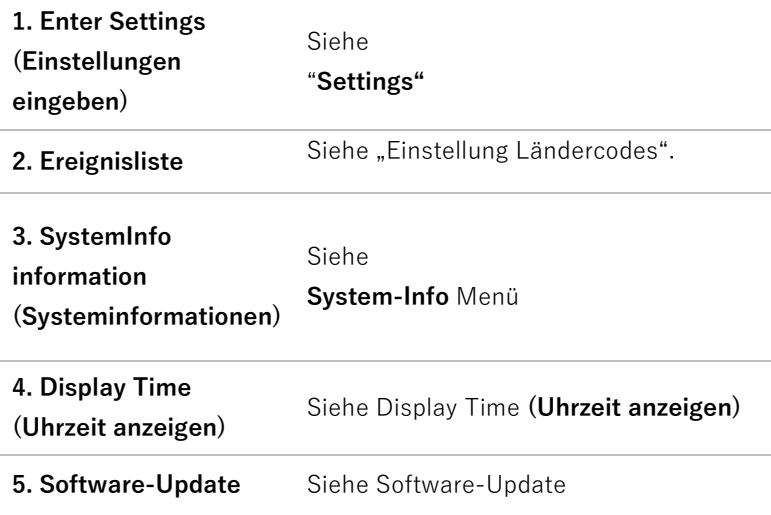

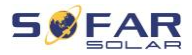

## **"Settings"-Menü**

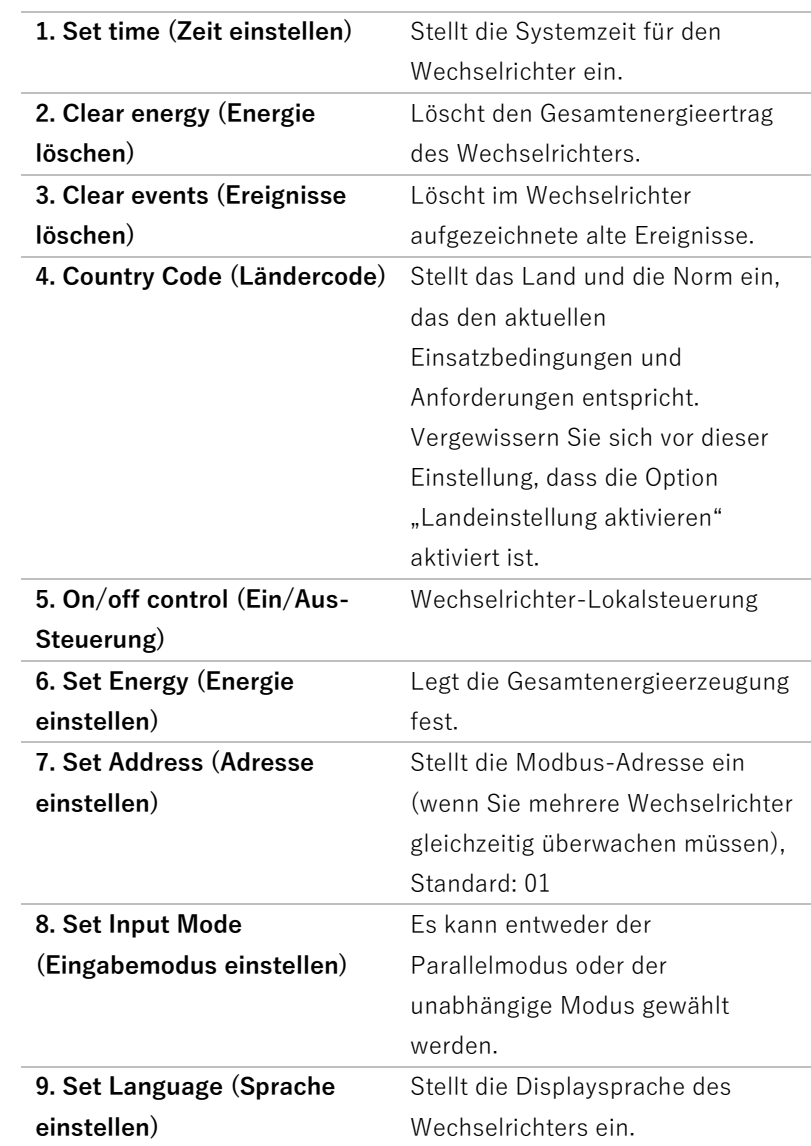

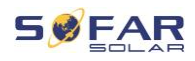

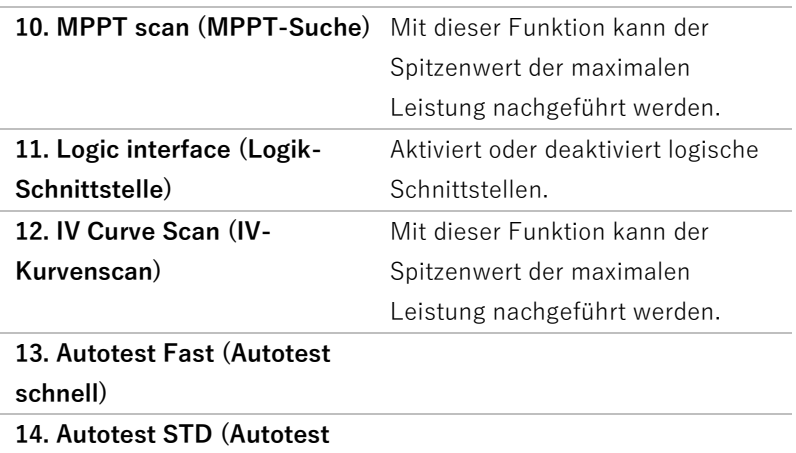

**Standard)**

## **HINWEIS**

• Die Autotest-Funktion ist nur in Italien anwendbar. Bitte wenden Sie sich an SOFARSOLAR, um die genauen Schritte zu erfahren.

### **Passwort**

Einige Einstellungen erfordern die Eingabe eines Passworts (das Standardpasswort ist 0001). Zur Eingabe des Passworts drücken Sie kurz, um die Ziffer zu ändern und drücken Sie lange, um die aktuelle Ziffer zu bestätigen.

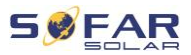

## **Ereignisliste-Menü**

Die Ereignisliste wird verwendet, um die Echtzeit-Ereignisaufzeichnungen anzuzeigen, einschließlich der Gesamtzahl der Ereignisse und jeder spezifischen ID-Nr. und Ereigniszeit. Die neuesten Ereignisse werden oben aufgeführt.

### **2. Ereignisliste**

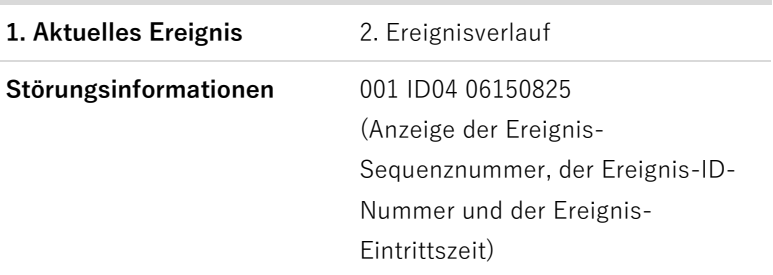

### <span id="page-61-0"></span>**System-Info Menü**

- **1. Inverter Type (Wechselrichtertyp)**
- **2. Serial Number (Seriennummer)**
- **3. Soft version (Software-Version)**
- **4. Hard version (Hardware-Version)**
- **5. Country (Land)**
- **6. Modbus Address (Modbus-Adresse)**
- **7. Input Mode (Eingangsmodus)**

### <span id="page-61-1"></span>**Display Time (Uhrzeit anzeigen)**

Zeigt die aktuelle Systemzeit.

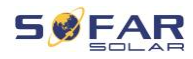

## <span id="page-62-0"></span>**Software-Update**

Der Benutzer kann die Software per USB-Flash Laufwerk aktualisieren. SofarSolar stellt das Firmware-Update bereit, wenn dies erforderlich ist.

# **7.5 Software-Update**

- 1. Schalten Sie den DC- und AC-Schalter aus und entfernen Sie dann die Kommunikationsabdeckung. Wenn eine RS485-Leitung angeschlossen wurde, achten Sie darauf, die Mutter zu lösen. Stellen Sie sicher, dass die Kommunikationsleitung nicht unter Spannung steht. Entfernen Sie die Abdeckung, um zu vermeiden, dass sich der angeschlossene Kommunikationsstecker lockert.
- 2. Stecken Sie den USB-Stick in den Computer.
- 3. SOFARSOLAR sendet das Firmware-Update an den Benutzer.
- 4. Entzippen Sie die Datei und legen Sie die Originaldatei auf einen USB-Stick. Achtung: Die Firmwareupdate-Datei muss sich in dem Unterordner ..firmware" befinden!
- 5. Stecken Sie das USB-Flash-Laufwerk in die USB-Schnittstelle des Wechselrichters.
- 6. Schalten Sie den DC-Schalter ein und gehen Sie zum Menüpunkt "5. Software-Update" am LCD-Display.
- 7. Geben Sie das Passwort ein (Das Standard-Passwort ist 0715).
- 8. Das System aktualisiert nacheinander die Prozessoren Haupt-DSP, Neben-DSP und ARM. Achten Sie auf die Anzeigen.

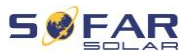

- 9. Fall eine Fehlermeldung erscheint, schalten Sie den DC-Schalter aus und warten, bis der LCD-Bildschirm erlischt. Schalten Sie dann den DC-Schalter wieder ein und fahren Sie mit der Aktualisierung ab Schritt 5 fort.
- 10. Nachdem das Update abgeschlossen ist, schalten Sie den DC-Schalter aus und warten, bis der LCD-Bildschirm erlischt.
- 11. Stellen Sie die Kommunikationsverbindung wieder wasserdicht her.
- 12. Schalten Sie den DC- und AC-Leistungsschalter wieder ein.
- 13. Sie können die aktuelle Softwareversion unter Punkt .3. Software-Version" des SystemInfo-Menüs überprüfen.

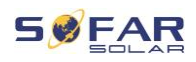

# <span id="page-64-0"></span>**8 Fehlersuche und -behebung**

## **8.1 Fehlersuche**

Dieser Abschnitt enthält Informationen und Schritte zur Behebung möglicher Probleme mit dem Wechselrichter.

Befolgen Sie folgende Schritte zur Fehlersuche:

• Überprüfen Sie die auf dem Bildschirm des Wechselrichters angezeigten Warnungen, Fehlermeldungen oder Fehlercodes.

Wenn auf dem Bildschirm keine Fehlerinformationen angezeigt werden, prüfen Sie, ob die folgenden Voraussetzungen erfüllt sind:

- Ist der Wechselrichter an einem sauberen, trockenen Ort mit guter Belüftung montiert?
- Ist der DC-Schalter auf ON gestellt?
- Sind die Kabel ausreichend dimensioniert und kurz genug?
- Sind die Eingangs- und Ausgangsanschlüsse und die Verdrahtung in gutem Zustand?
- Sind die Konfigurationseinstellungen für die jeweilige Installation korrekt?
- Sind das Anzeigefeld und die Kommunikationskabel richtig angeschlossen und unbeschädigt?

Befolgen Sie die folgenden Schritte, um aufgezeichnete Probleme anzuzeigen: Drücken Sie lange auf die Taste, um das Hauptmenü der Standardschnittstelle aufzurufen. Wählen Sie "2. Ereignisliste" und drücken Sie dann lange die Taste, um die Ereignisliste aufzurufen.

### **Erdschlussalarm**

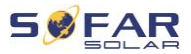

Dieser Wechselrichter erfüllt die IEC 62109-2 Klausel 13.9 für die Erdschlussüberwachung.

Wenn ein Erdschlussalarm auftritt, wird der Fehler auf dem LCD-Bildschirm angezeigt, das rote Licht leuchtet, und der Fehler kann in der Fehlerhistorie gefunden werden.

## **HINWEIS**

• Bei Geräten, die mit einem Stick-Logger ausgestattet sind, können die Alarminformationen auf der Monitoring-Portal eingesehen und über die Smartphone App empfangen werden.

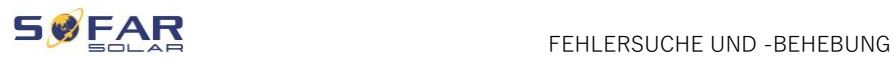

# **8.2 Fehlercode-Liste**

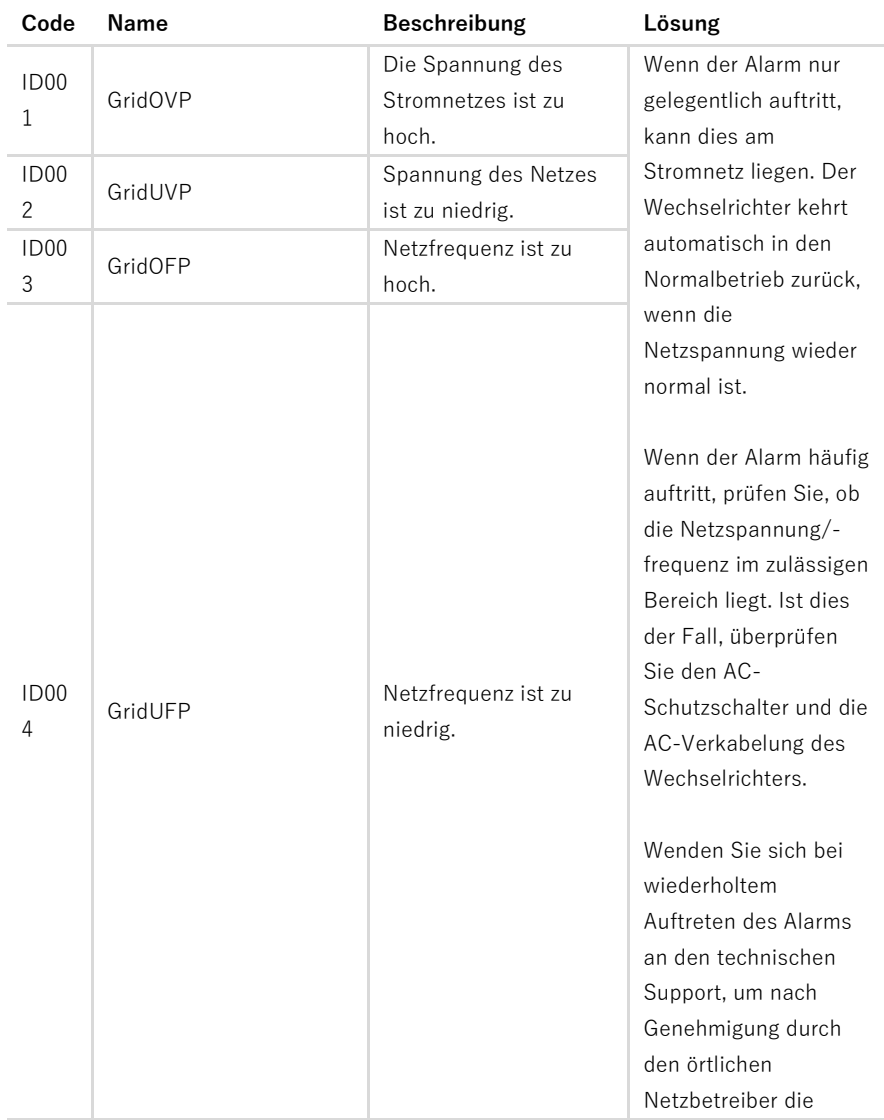

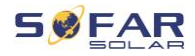

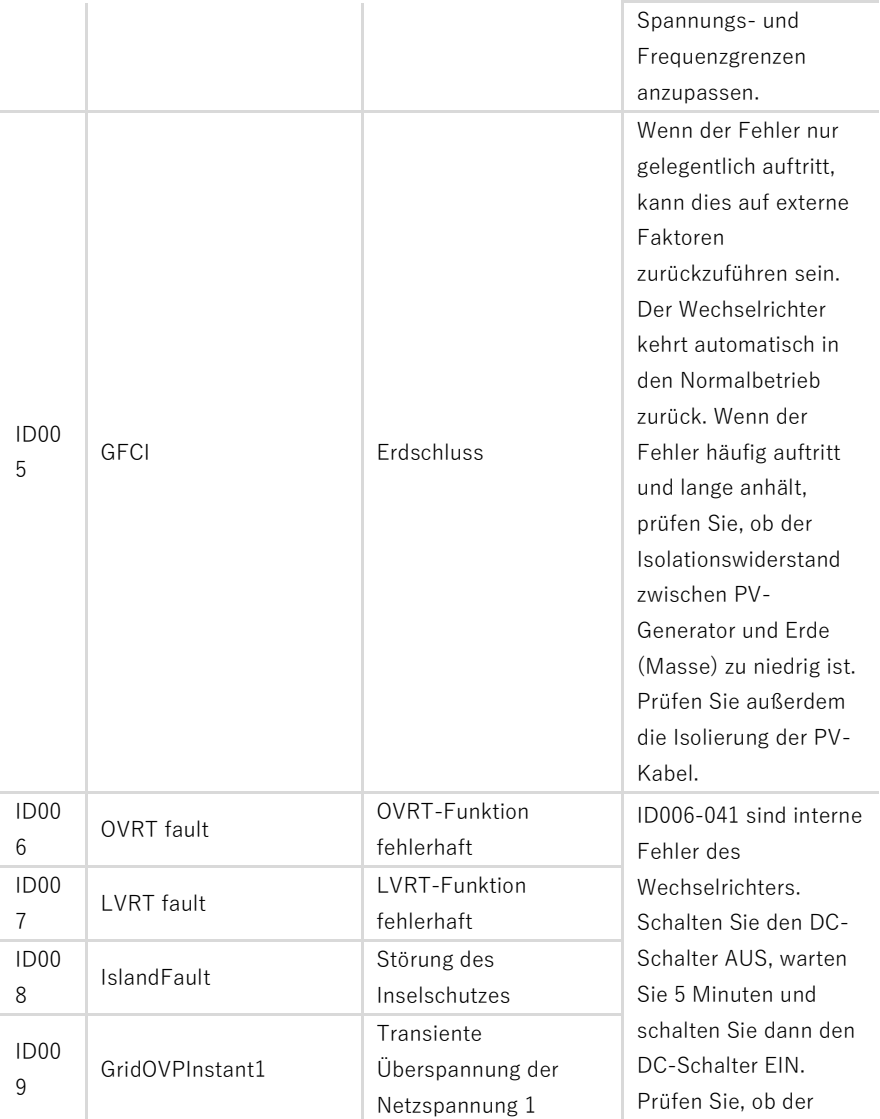

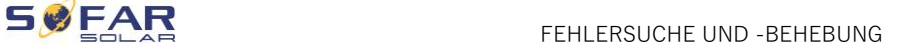

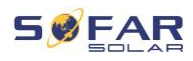

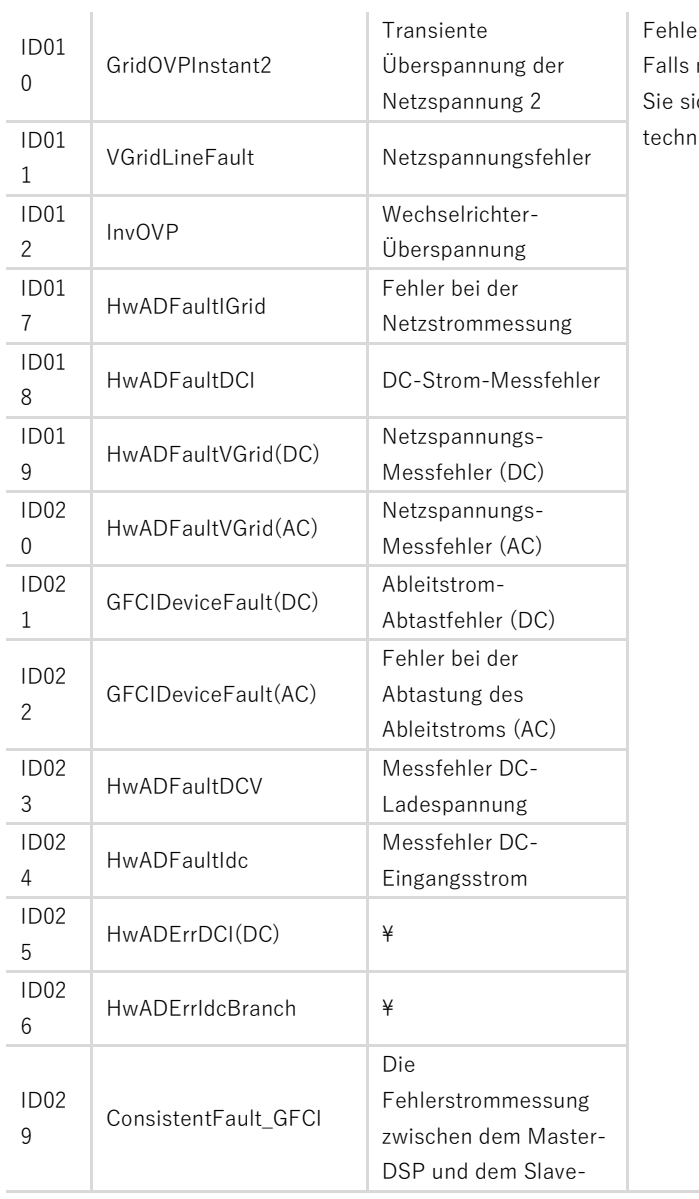

er behoben wurde. nicht, wenden ich bitte an den nischen Support.

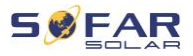

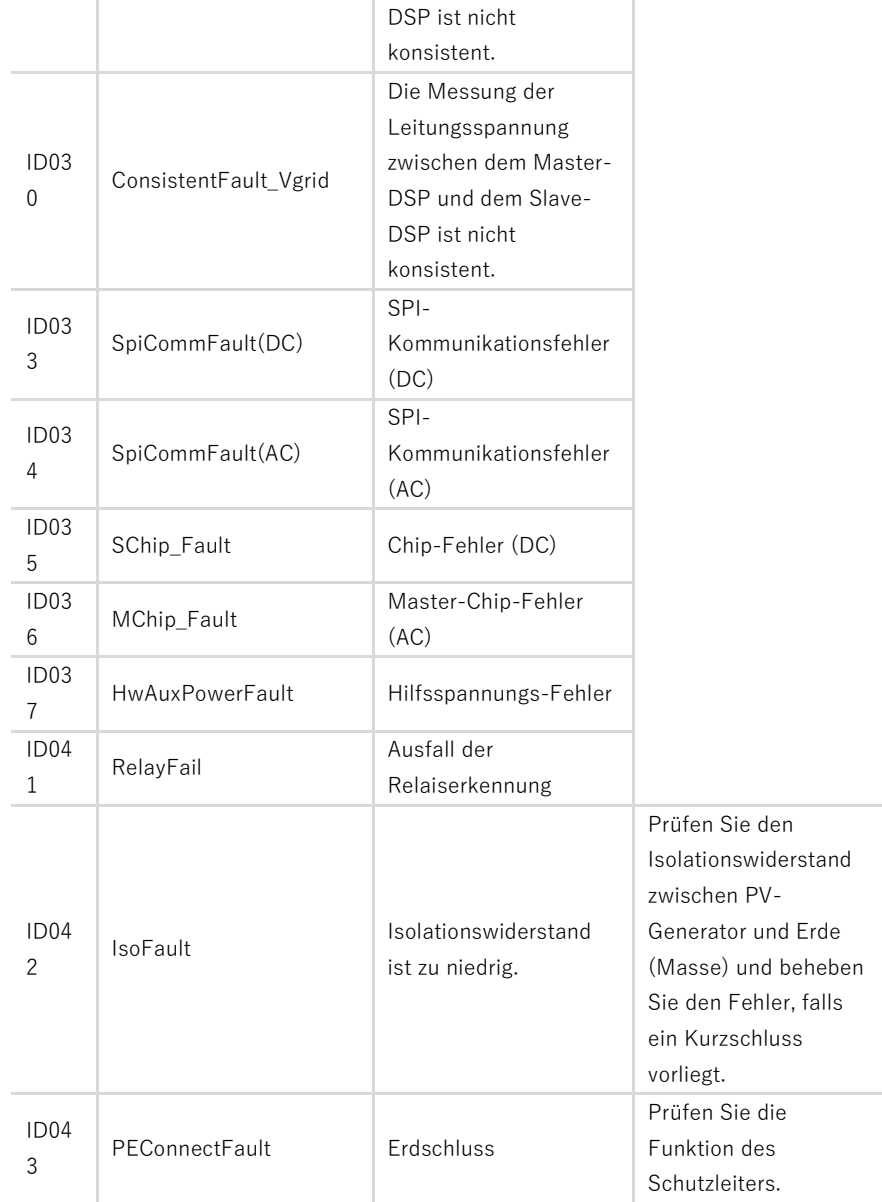

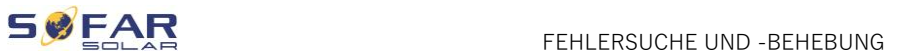

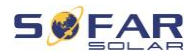

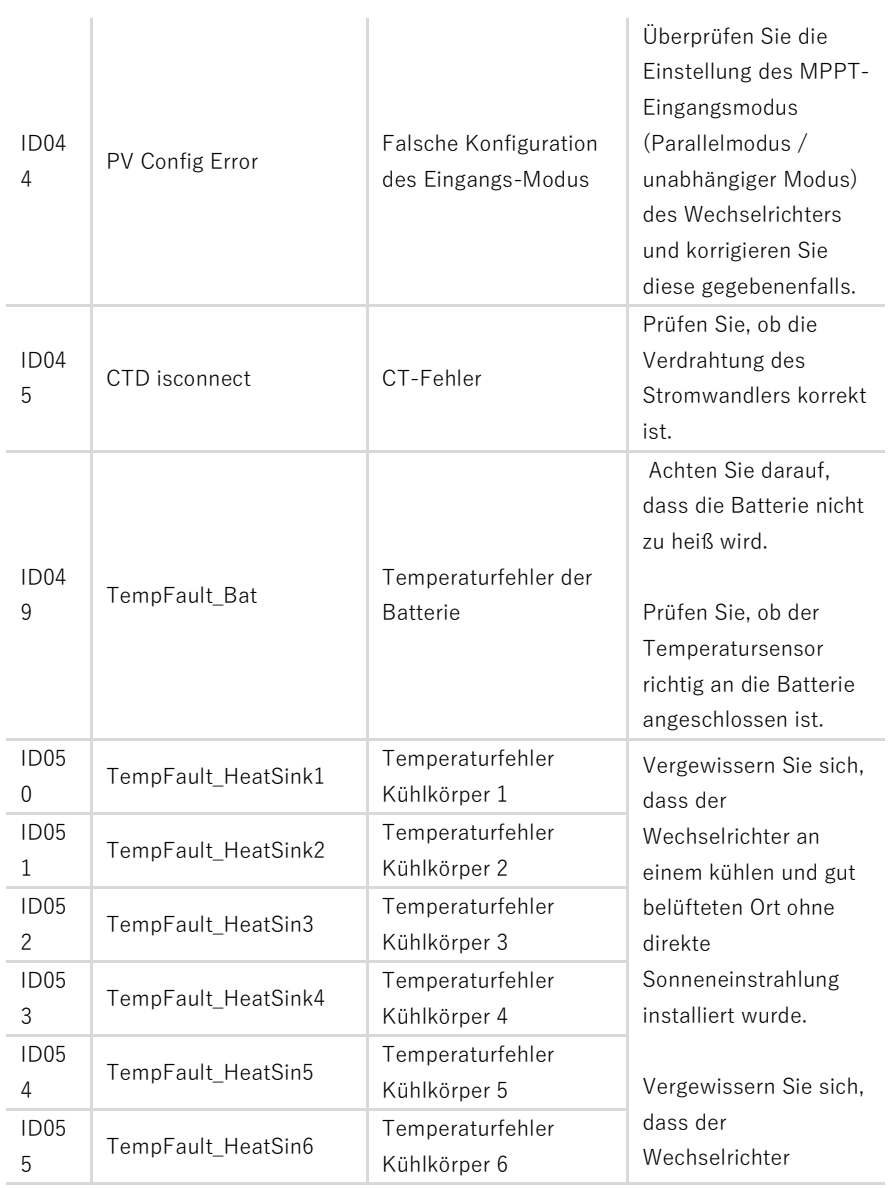

### FEHLERSUCHE UND -BEHEBUNG

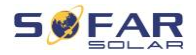

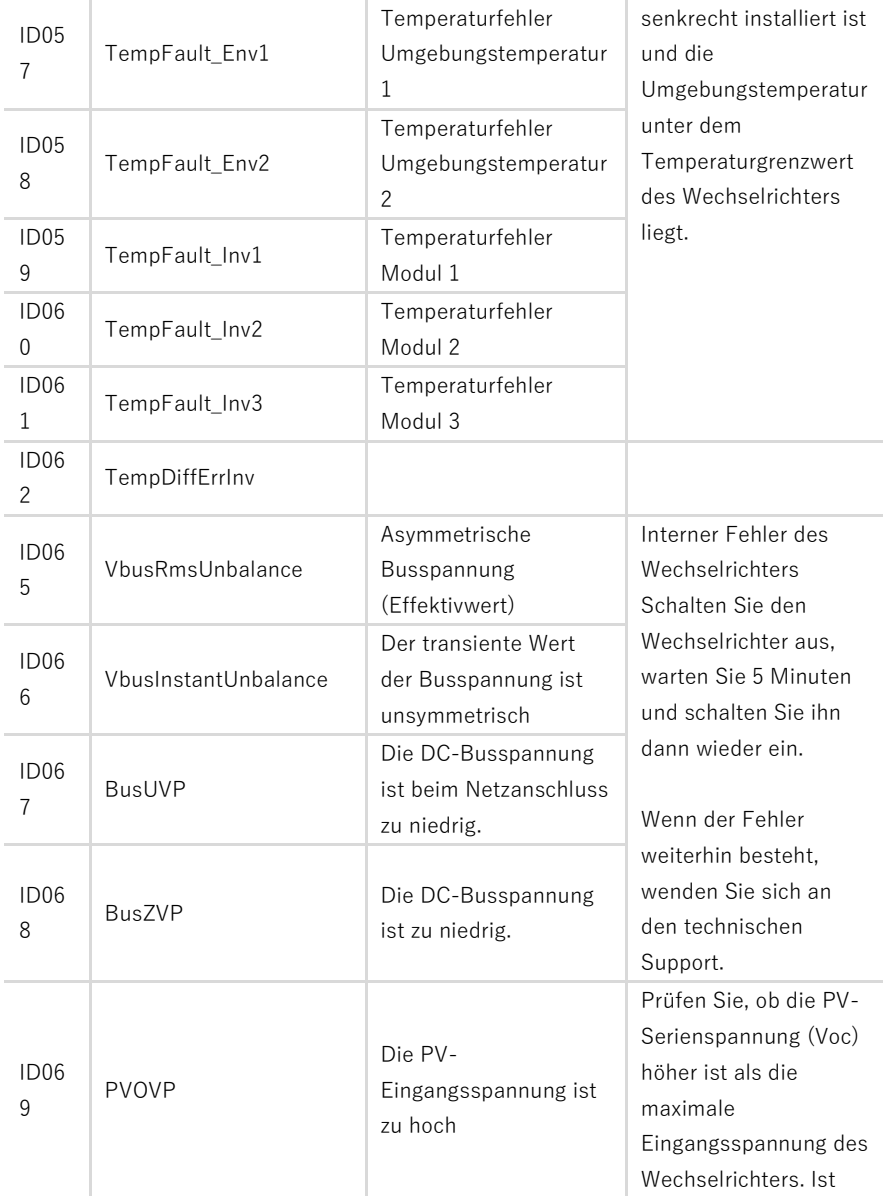
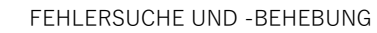

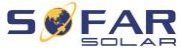

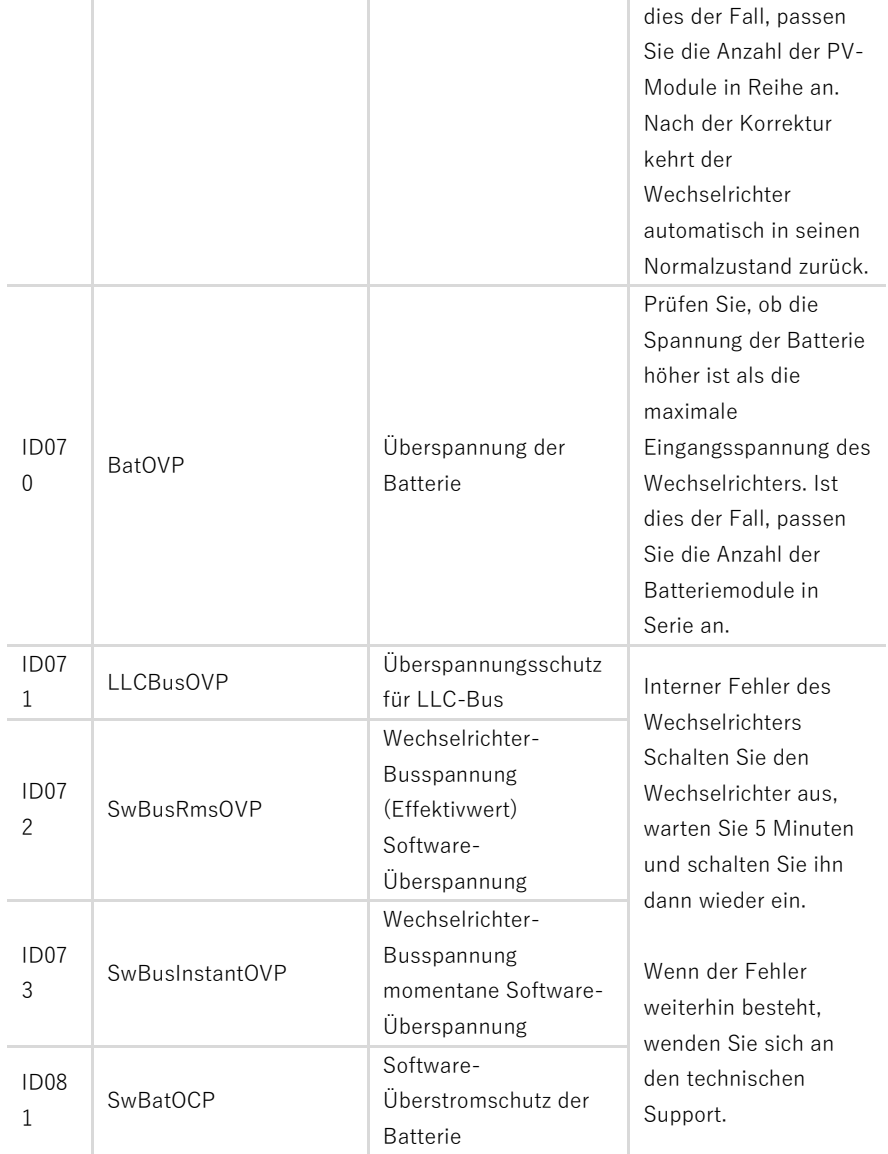

#### FEHLERSUCHE UND -BEHEBUNG

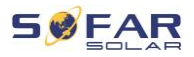

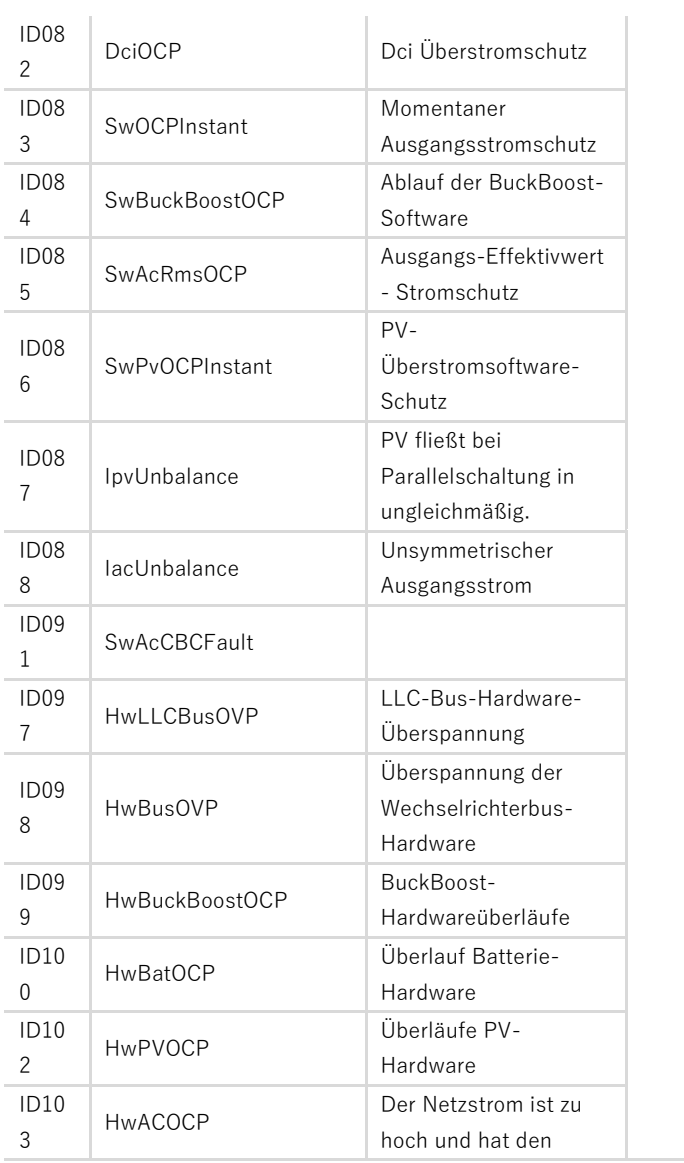

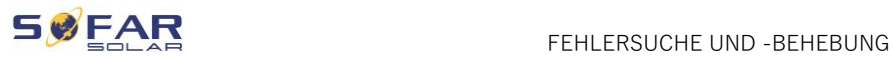

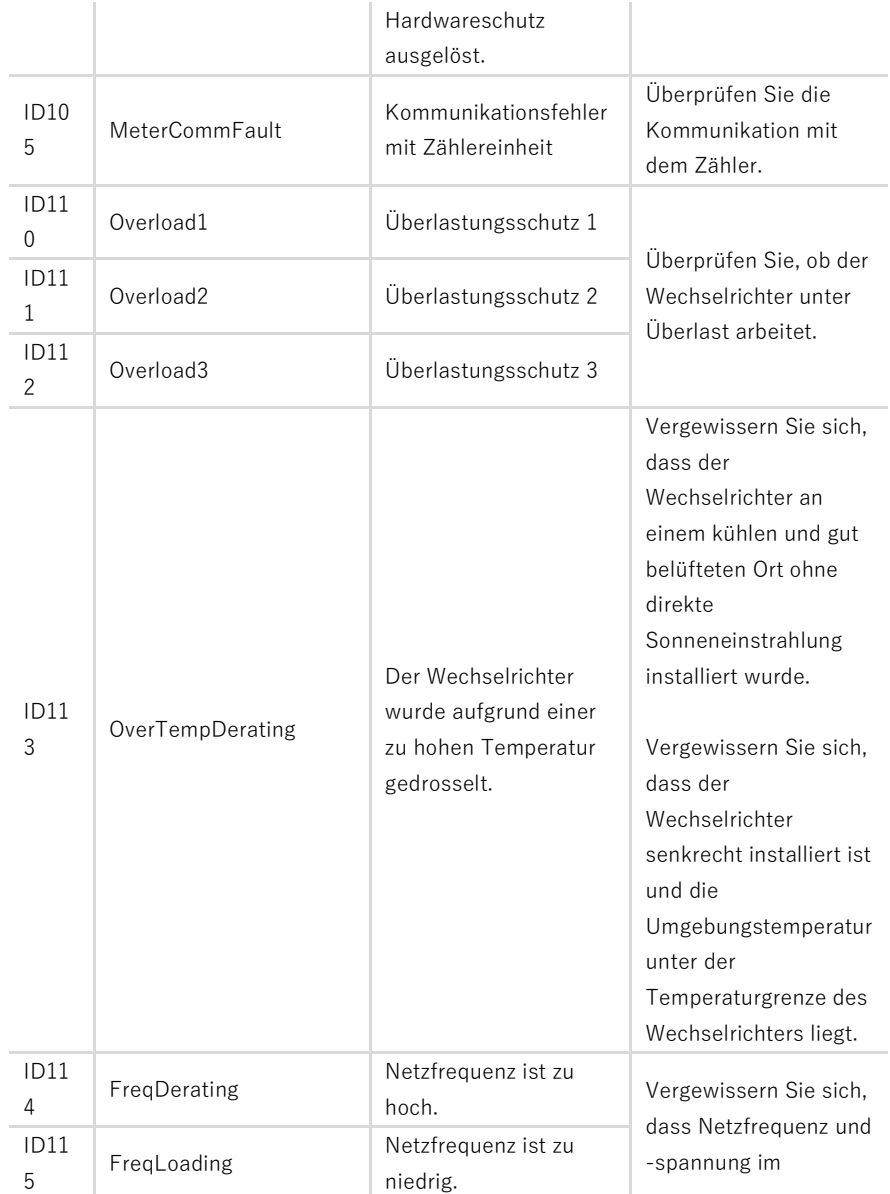

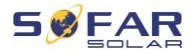

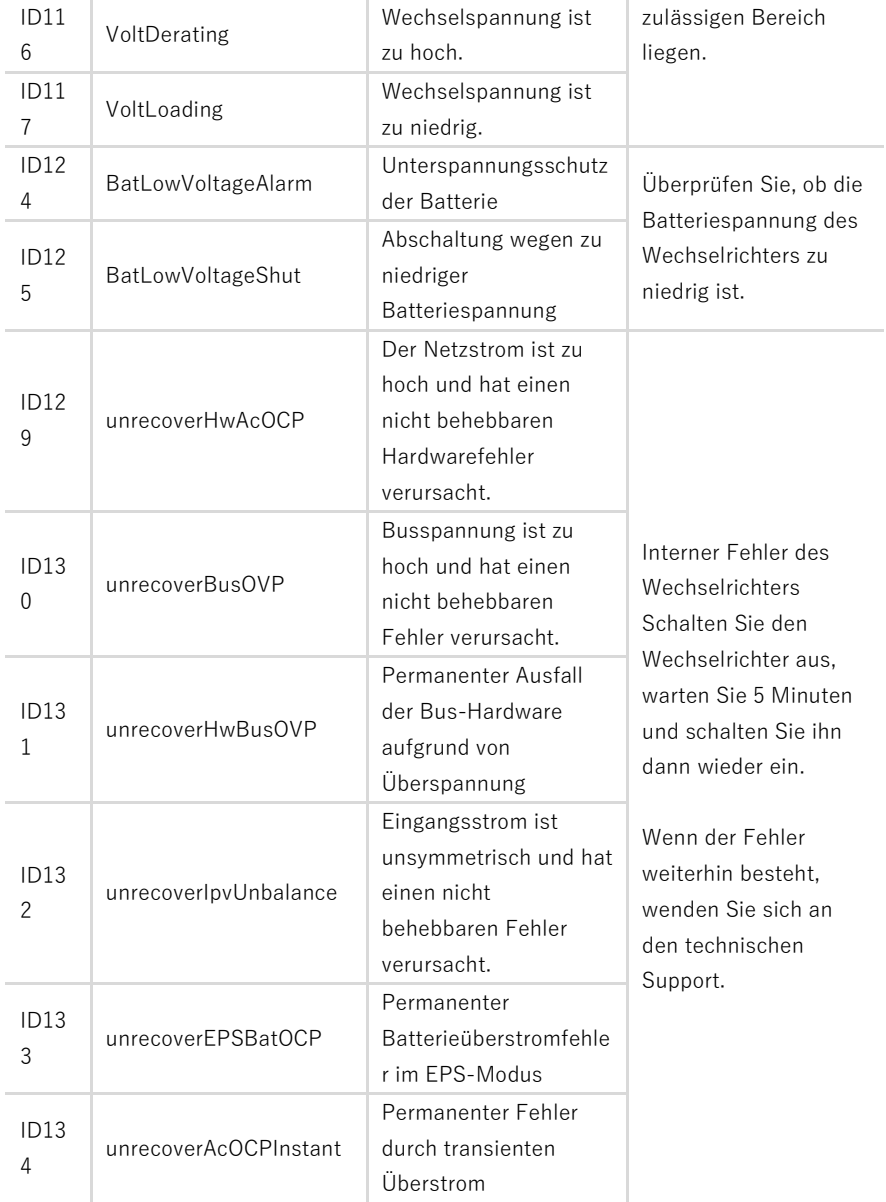

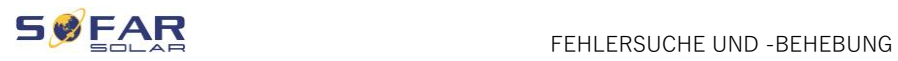

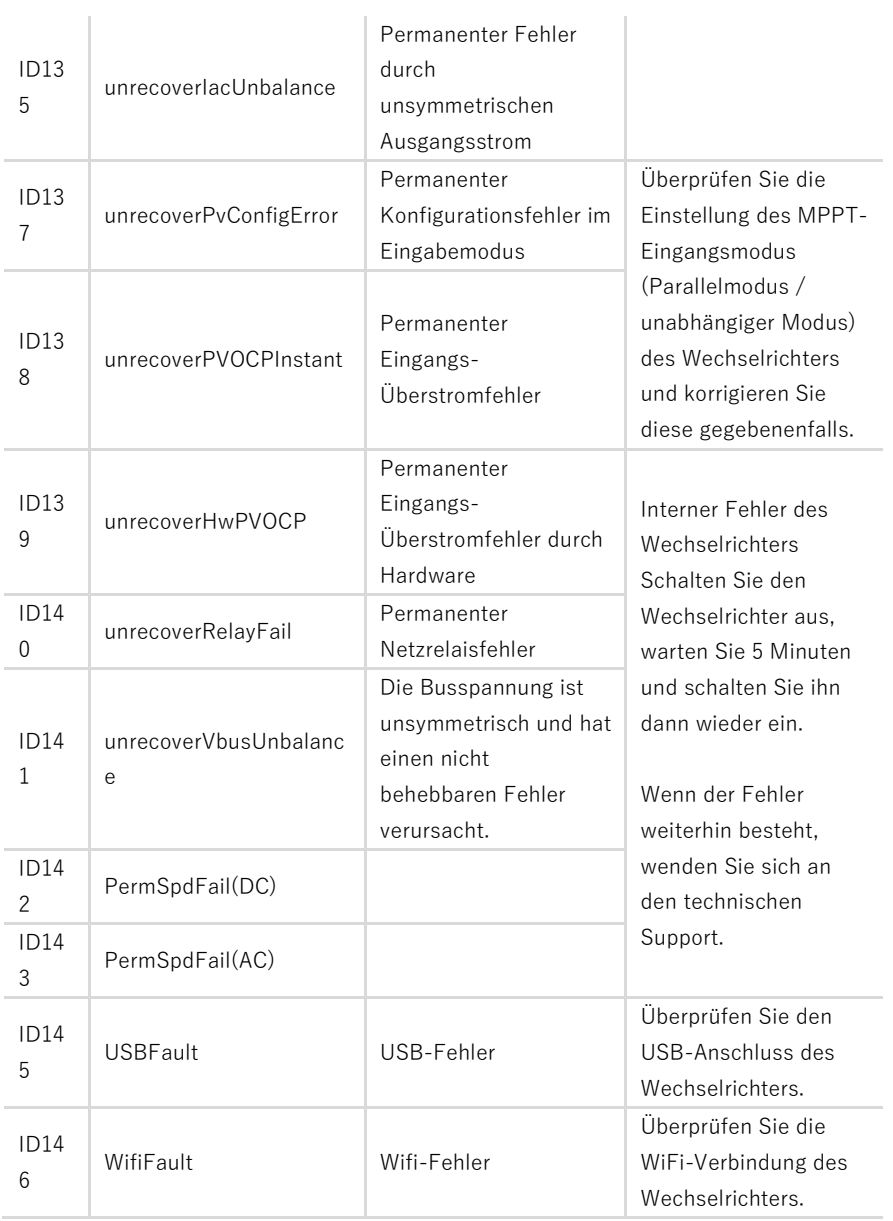

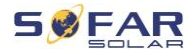

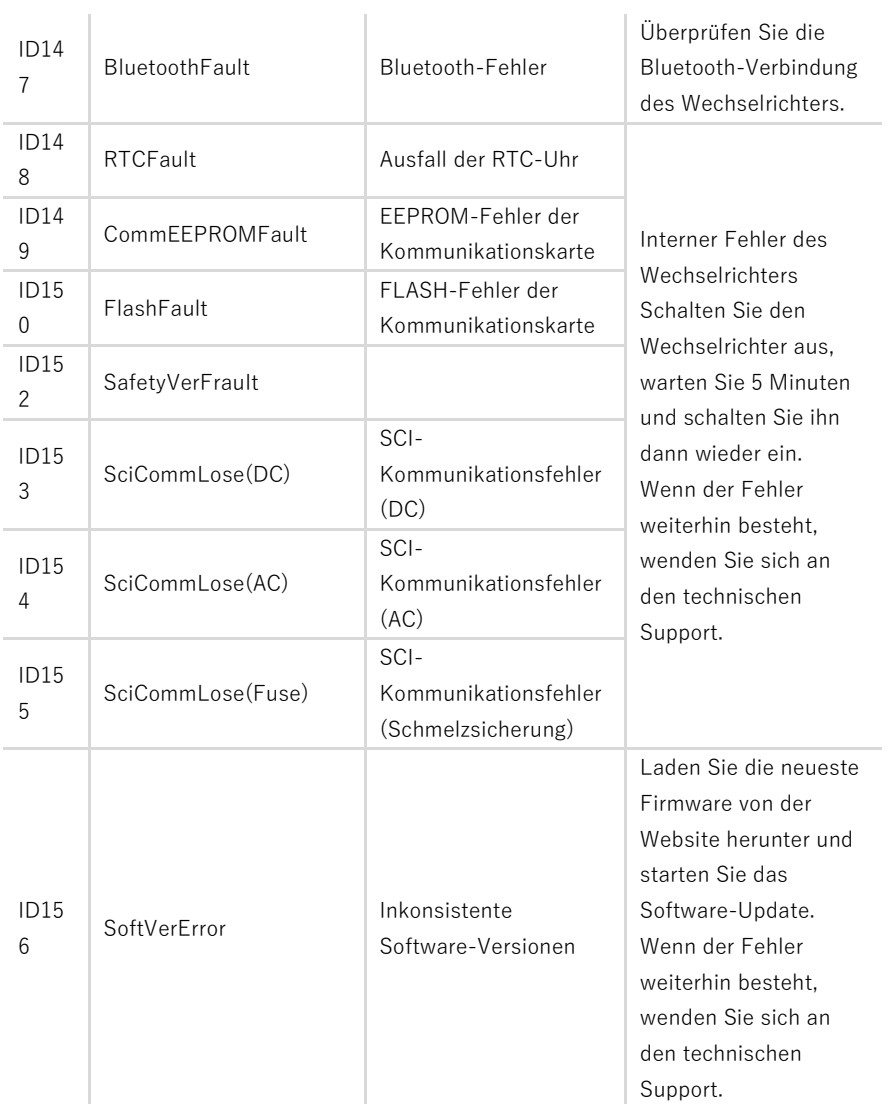

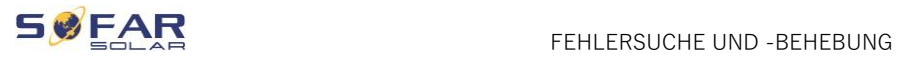

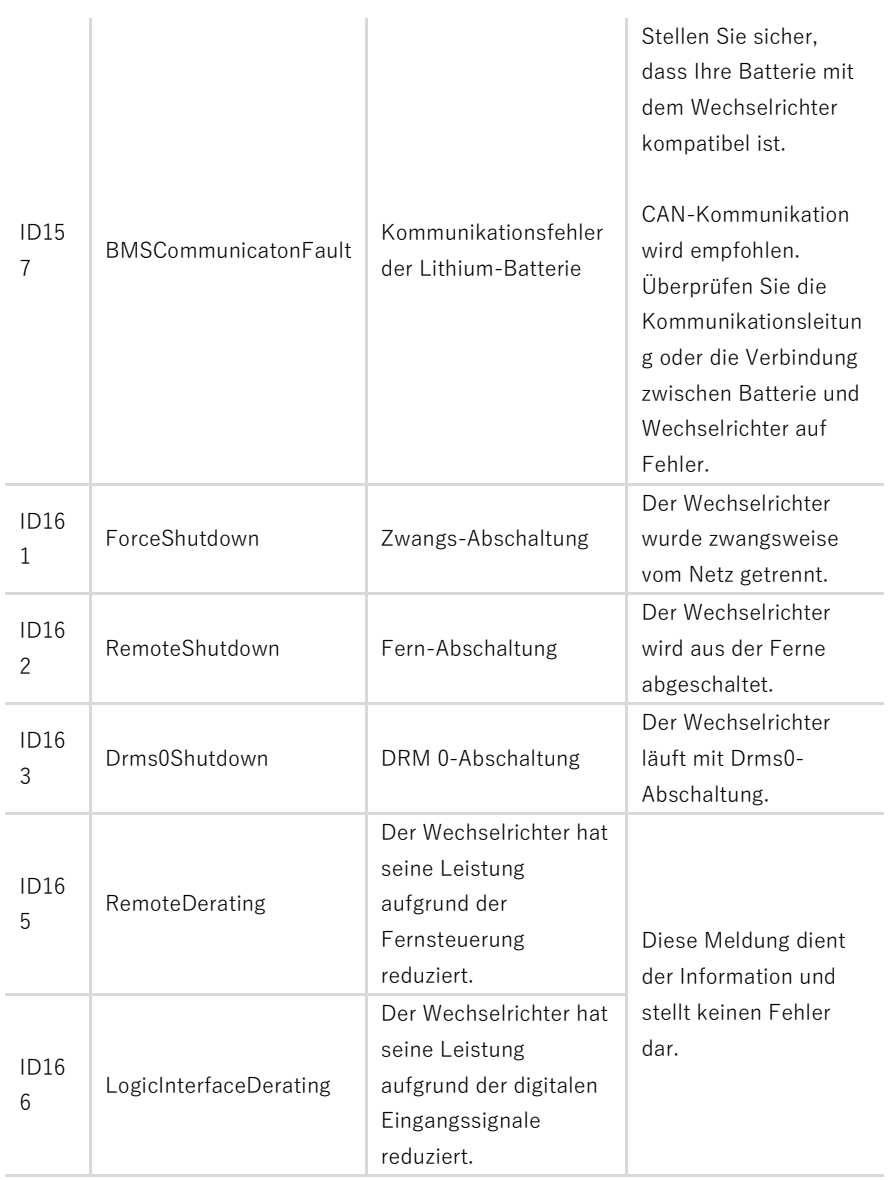

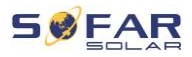

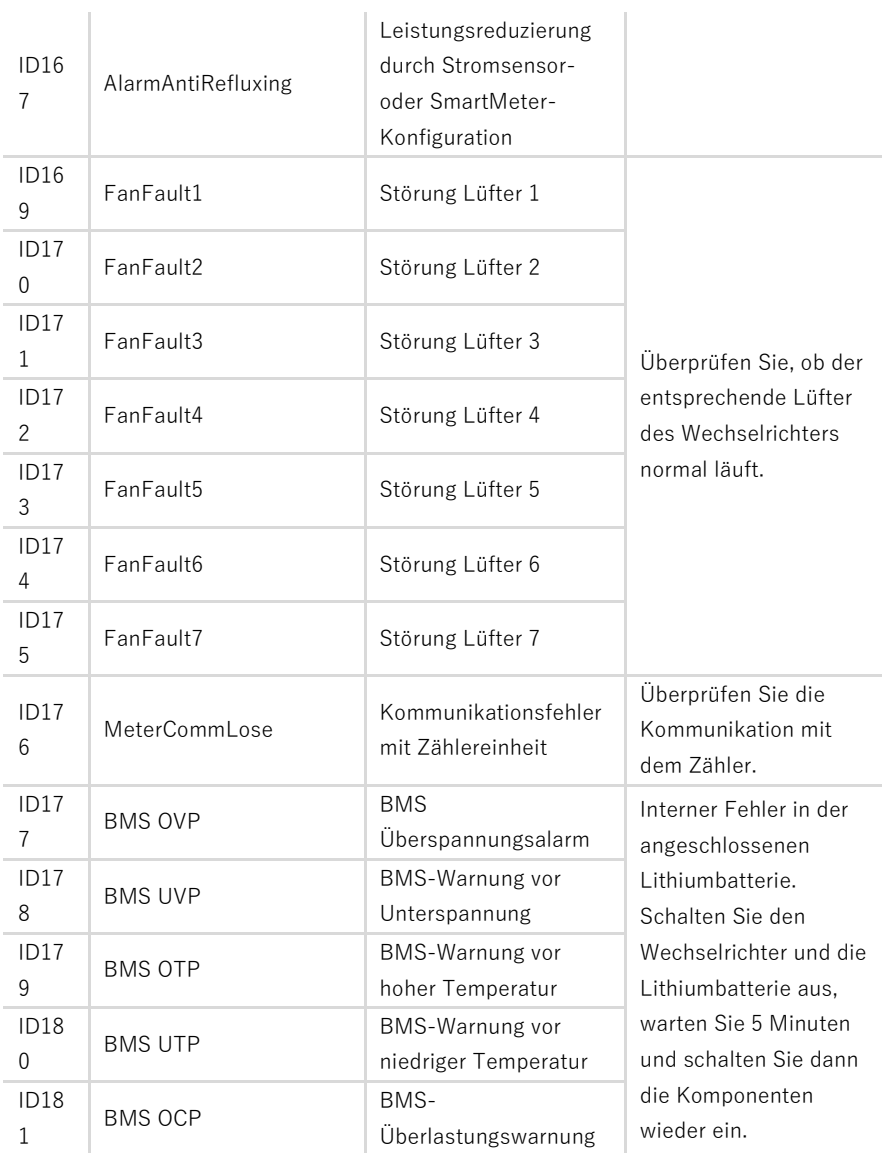

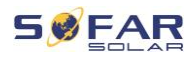

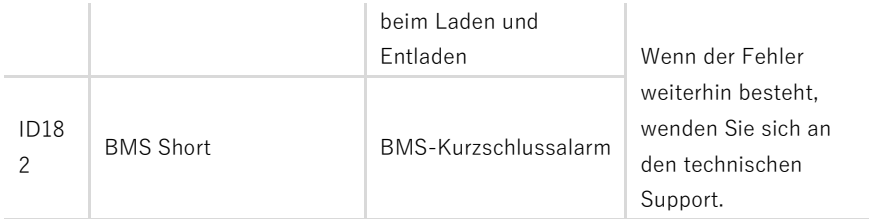

# **8.3 Wartung**

Wechselrichter benötigen im Allgemeinen keine tägliche oder routinemäßige Wartung. Vergewissern Sie sich vor der Reinigung, dass der DC-Schalter und der AC-Leistungsschalter zwischen Wechselrichter und Stromnetz ausgeschaltet sind. Warten Sie vor der Reinigung mindestens 5 Minuten.

# **8.3.1 Wechselrichter-Reinigung**

Reinigen Sie den Wechselrichter mit einem Luftgebläse, einem trockenen und weichen Tuch oder einem weichen Borstenpinsel. Reinigen Sie den Wechselrichter NICHT mit Wasser, ätzenden Chemikalien, Reinigungsmitteln usw.

# **8.3.2 Reinigung des Kühlkörpers**

Achten Sie für einen langfristig ordnungsgemäßen Betrieb der Wechselrichter darauf, dass um den Kühlkörper herum genügend Platz für die Belüftung vorhanden ist. Überprüfen Sie den Kühlkörper auf Verstopfungen (Staub, Schnee usw.) und reinigen Sie diese, falls vorhanden. Bitte reinigen Sie den Kühlkörper mit einem Luftgebläse, einem trockenen und weichen Tuch oder einem weichen Borstenpinsel. Reinigen Sie den Kühlkörper NICHT mit Wasser, ätzenden Chemikalien, Reinigungsmitteln usw.

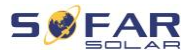

## **8.3.3 Lüfterwartung**

Die Lüfter müssen aus Leistungs- und Sicherheitsgründen regelmäßig gereinigt und gewartet werden.

### **ACHTUNG**

#### **Regelmäßig reinigen oder warten**

• Defekte oder kaputte Lüfter können Probleme bei der Kühlung verursachen, was zu einer eingeschränkten Wärmeableitung und einem geringeren Wirkungsgrad des Wechselrichters führen kann.

Bitte befolgen Sie die folgenden Schritte zur Wartung:

- 1 Überprüfen Sie die Anschlüsse, um sicherzustellen, dass alle elektrischen Verbindungen abgeschaltet sind.
- 2 Lösen Sie die Schrauben an den vier Ecken des Lüftergehäuses:

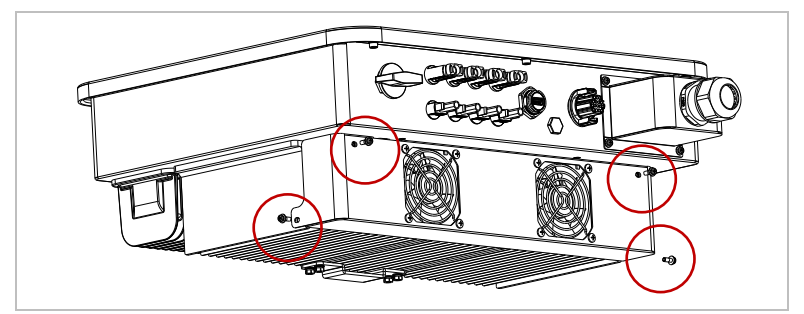

3 Lösen Sie die Schrauben an der Lüfterposition (15-17KTLX-G3 Modelle haben einen Lüfter, 20-24KTLX-G3 Modelle haben zwei Lüfter), ziehen Sie die Klemmen an der Schnittstelle zwischen Lüfter und Wechselrichter ab und nehmen Sie den Lüfter heraus:

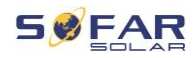

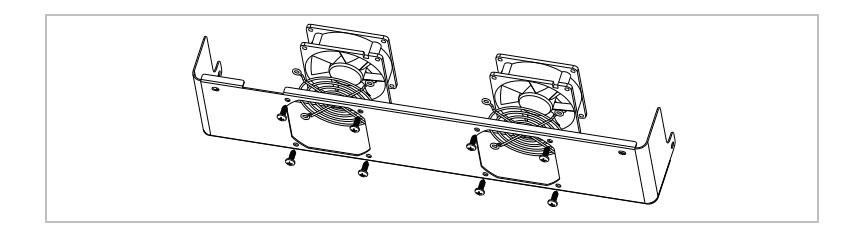

- 4 Reinigen Sie den Lüfter mit einer weichen Bürste. Im Falle einer Beschädigung muss der Lüfter rechtzeitig ersetzt werden.
- 5 Installieren Sie den Wechselrichter wieder gemäß den oben beschriebenen Schritten.

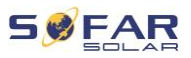

# **9 Technische Daten**

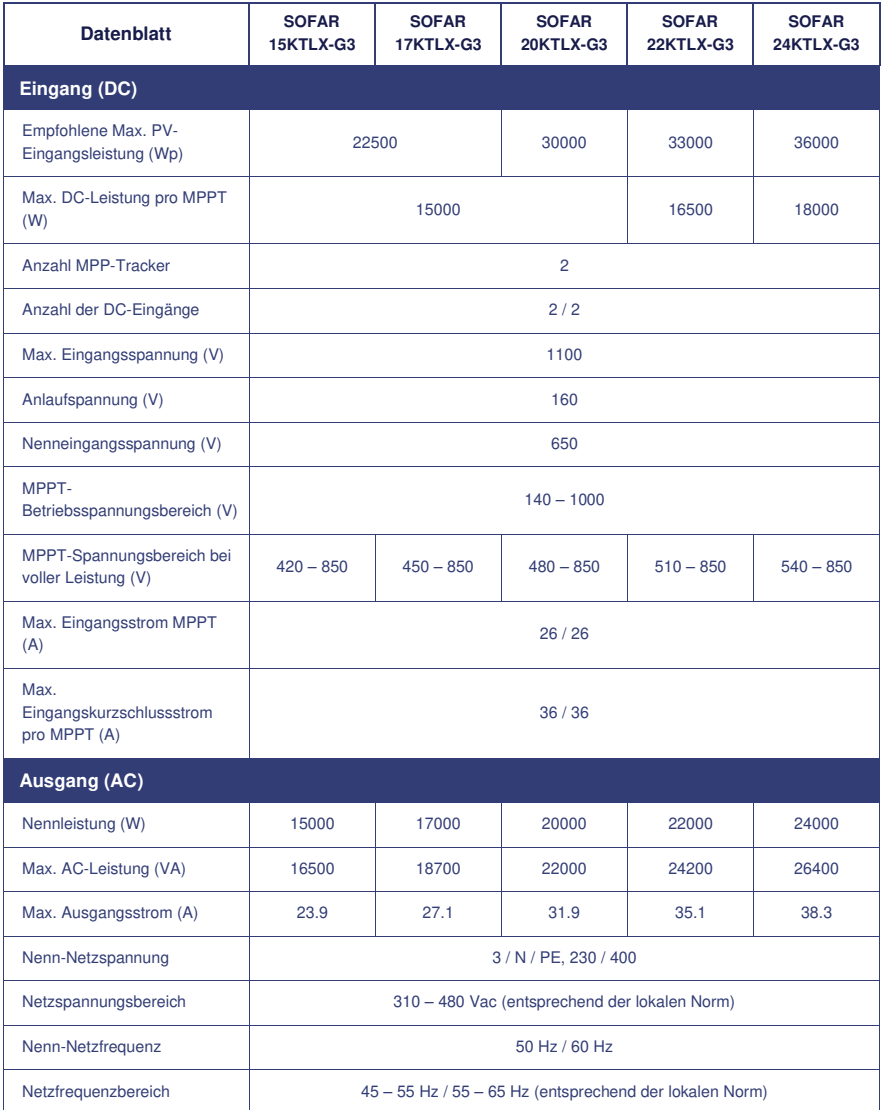

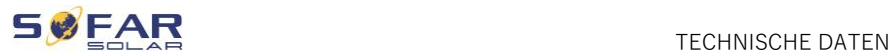

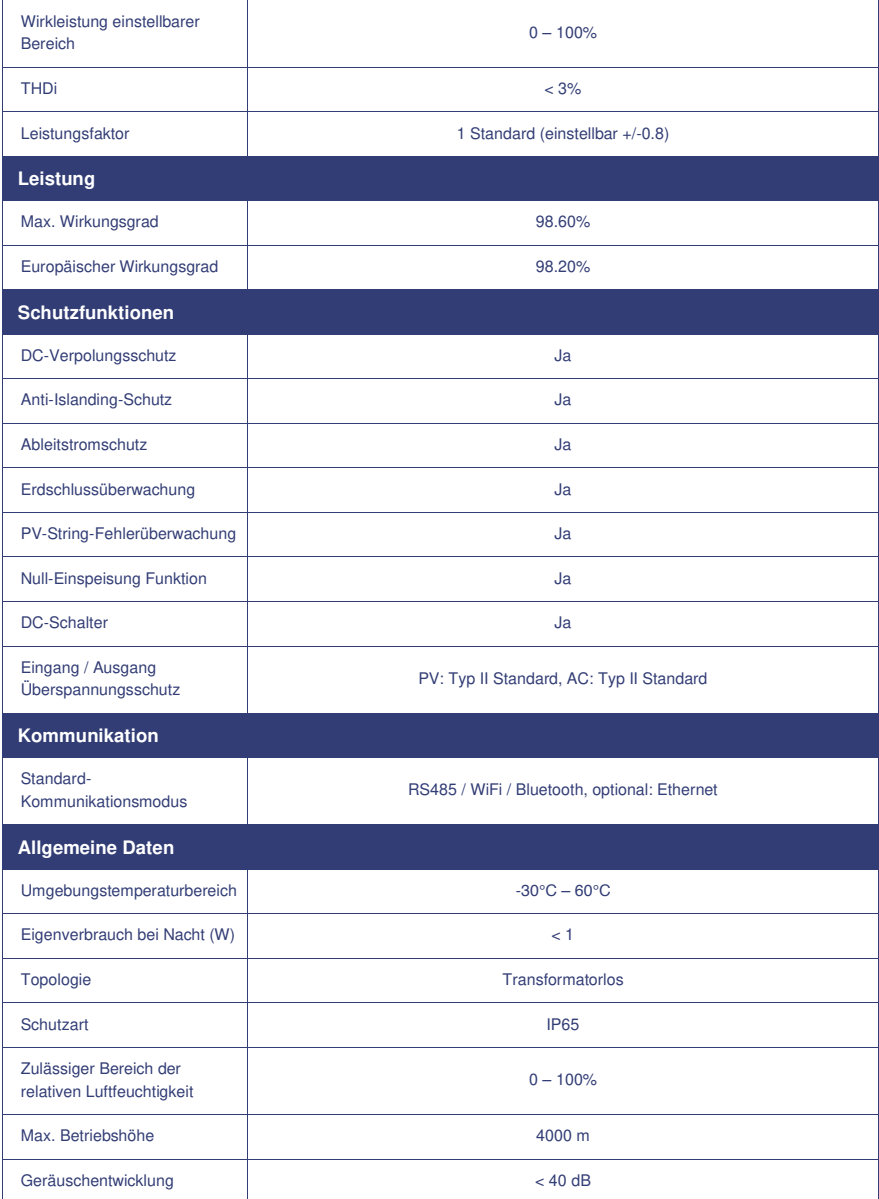

#### TECHNISCHE DATEN

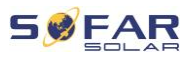

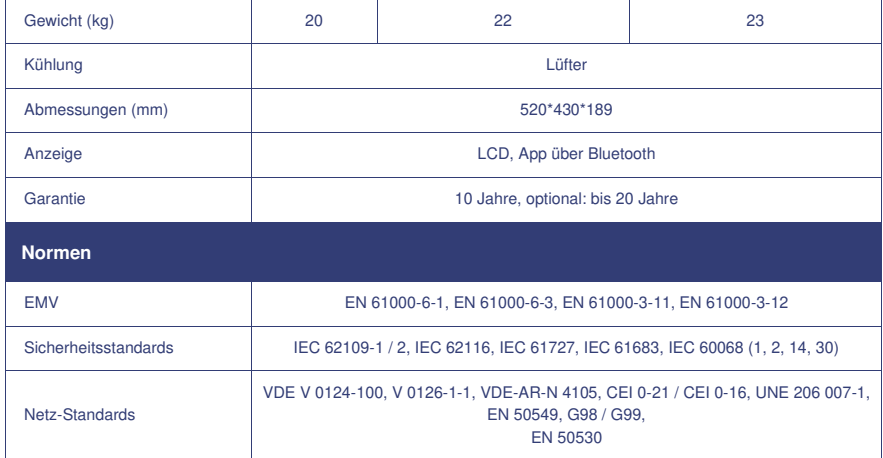

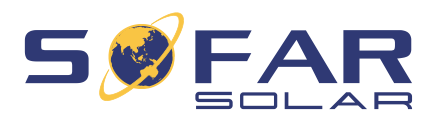

Shenzhen SOFARSOLAR Co., Ltd. 11/F, Gaoxinqi Technology Building, District 67, XingDong Community,XinAn Street, Bao'An District, Shenzhen, China

> SofarSolar GmbH Krämerstrasse 20 72764 Reutlingen Deutschland

E-Mail: [service@sofarsolar.c](mailto:service@sofarsolar.)om Web: [www.sofarsolar.com](http://www.sofarsolar.com/)